# 2020 작은도서관 운영평가시스템 지자체 담당자 교육

발표자료

2020.1

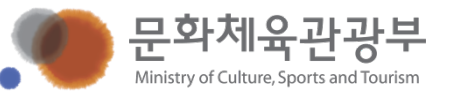

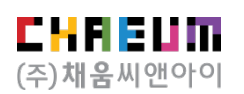

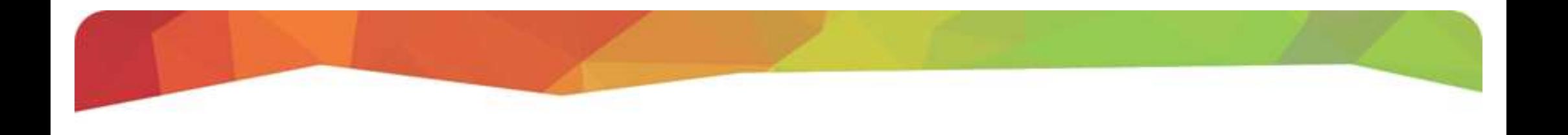

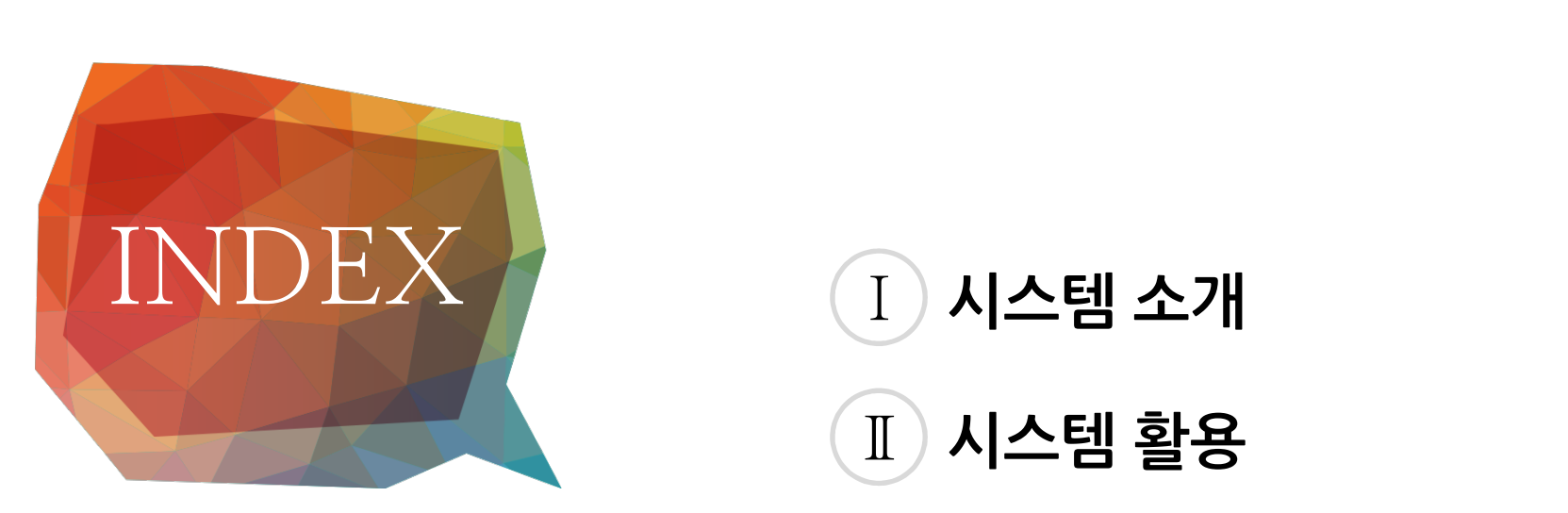

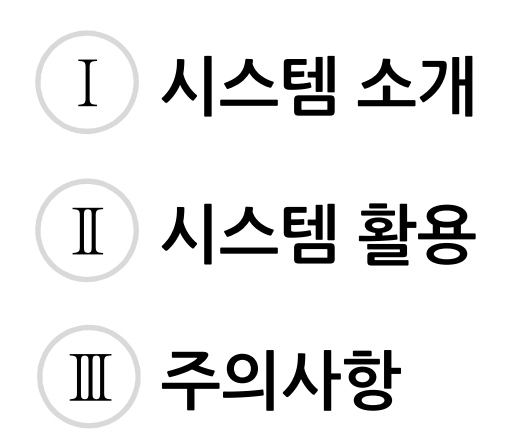

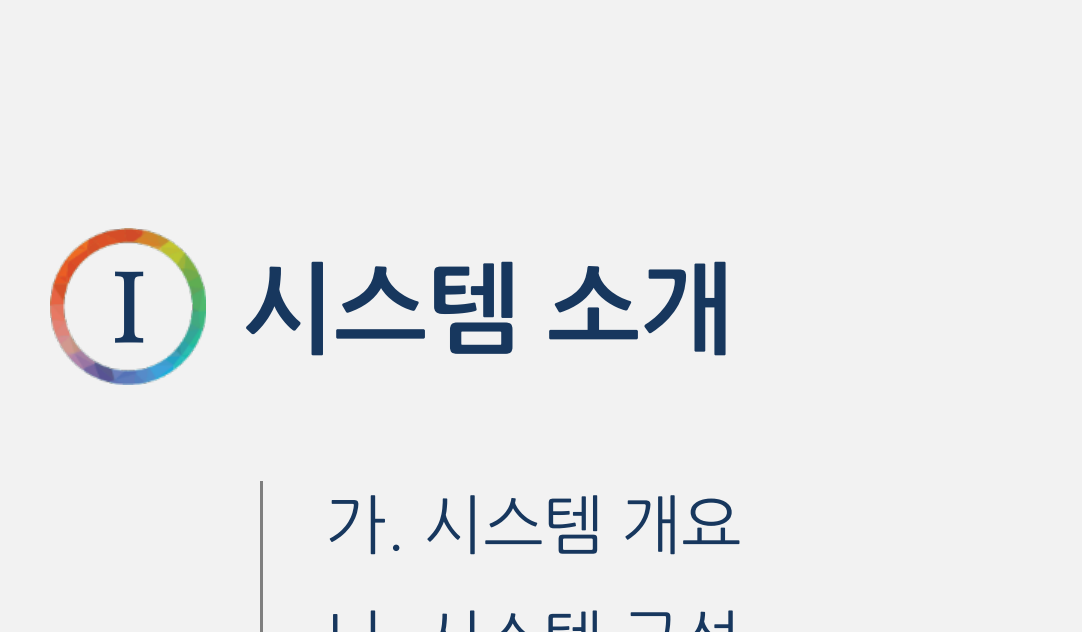

나. 시스템 구성

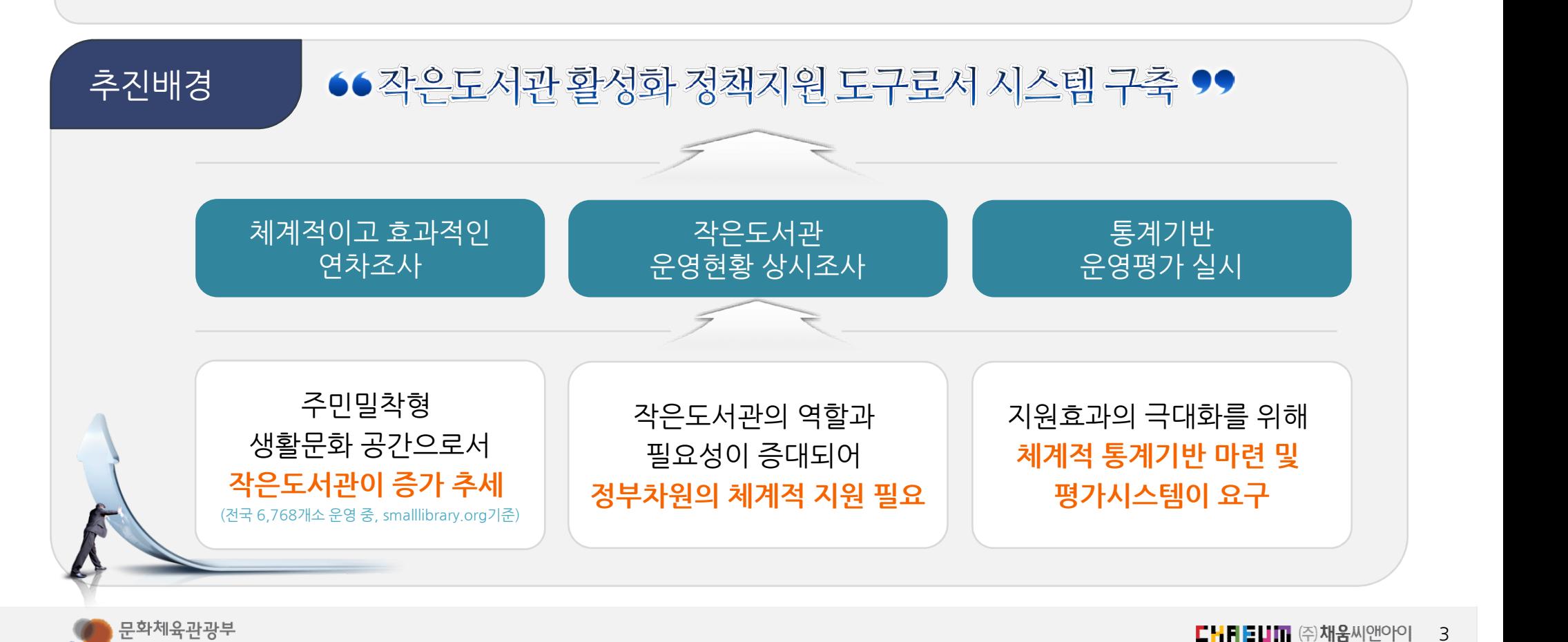

"작은도서관 운영평가 시스템"은 전국 작은도서관의 운영 현황에 대한 실태조사를 실시하고 평가를 하는 시스템으로 이를기반으로하여지원정책수립, 활성화방안마련등을계획할수있는정책지원도구입니다.

# 작은도서관 운영평가 시스템이란?

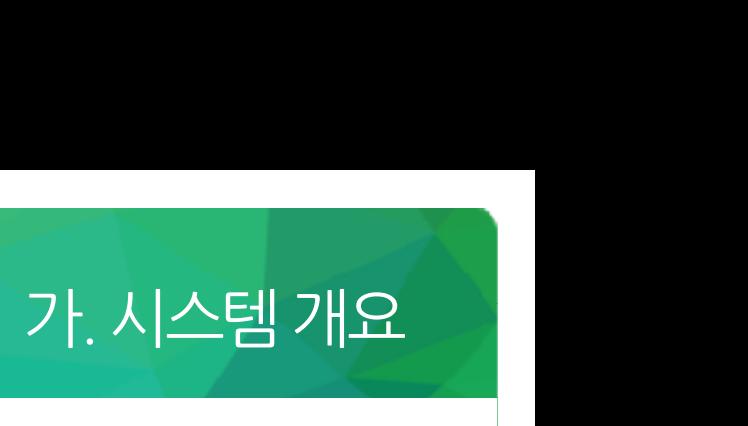

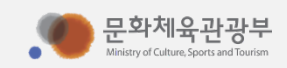

가. 시스템 개요

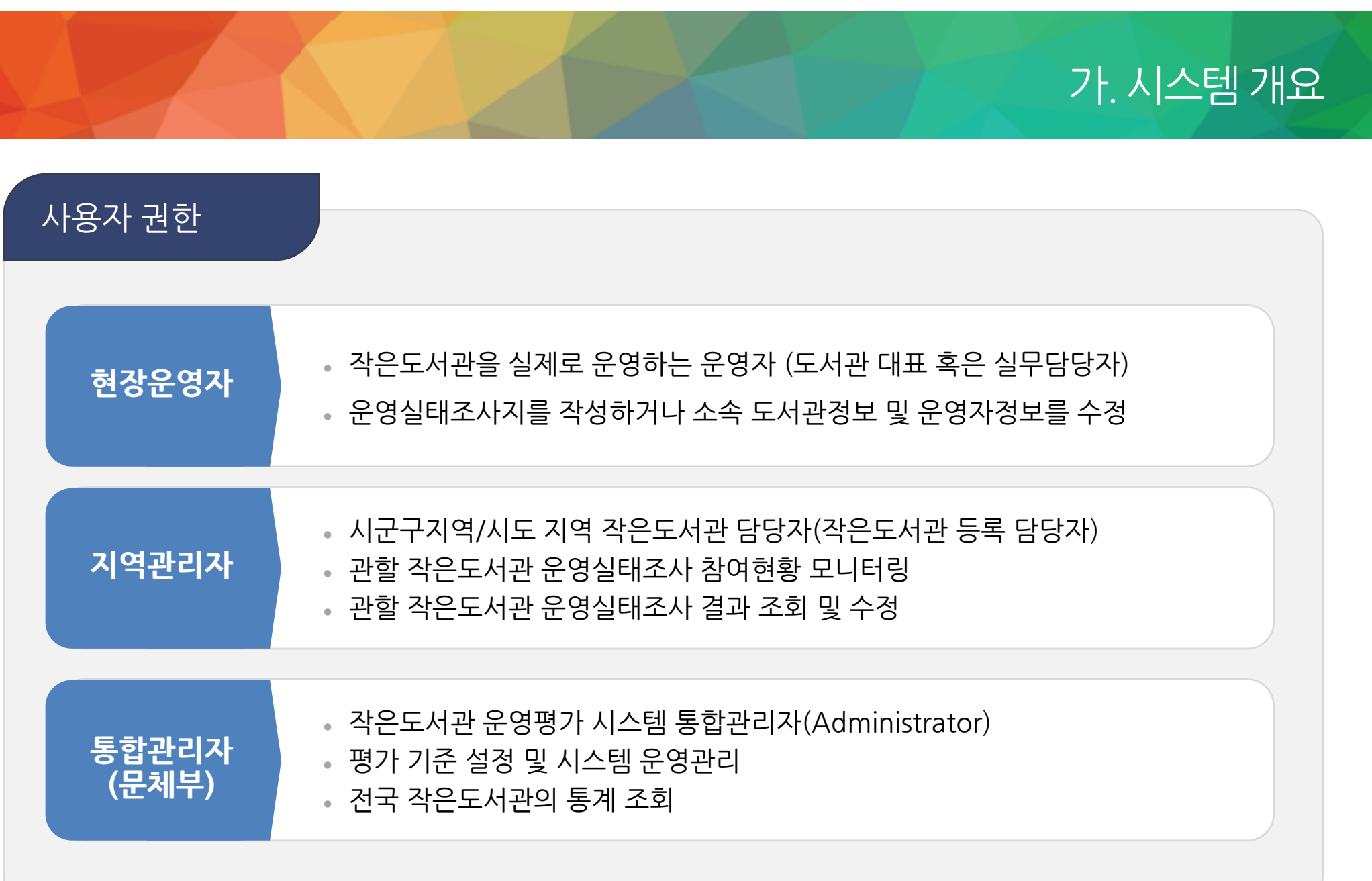

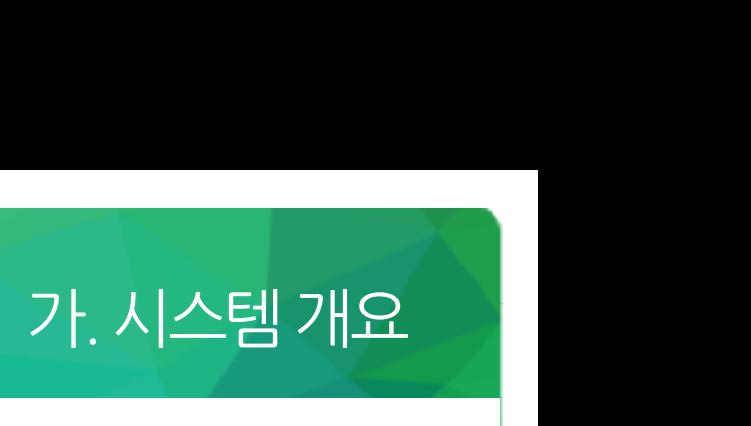

#### 업무프로세스

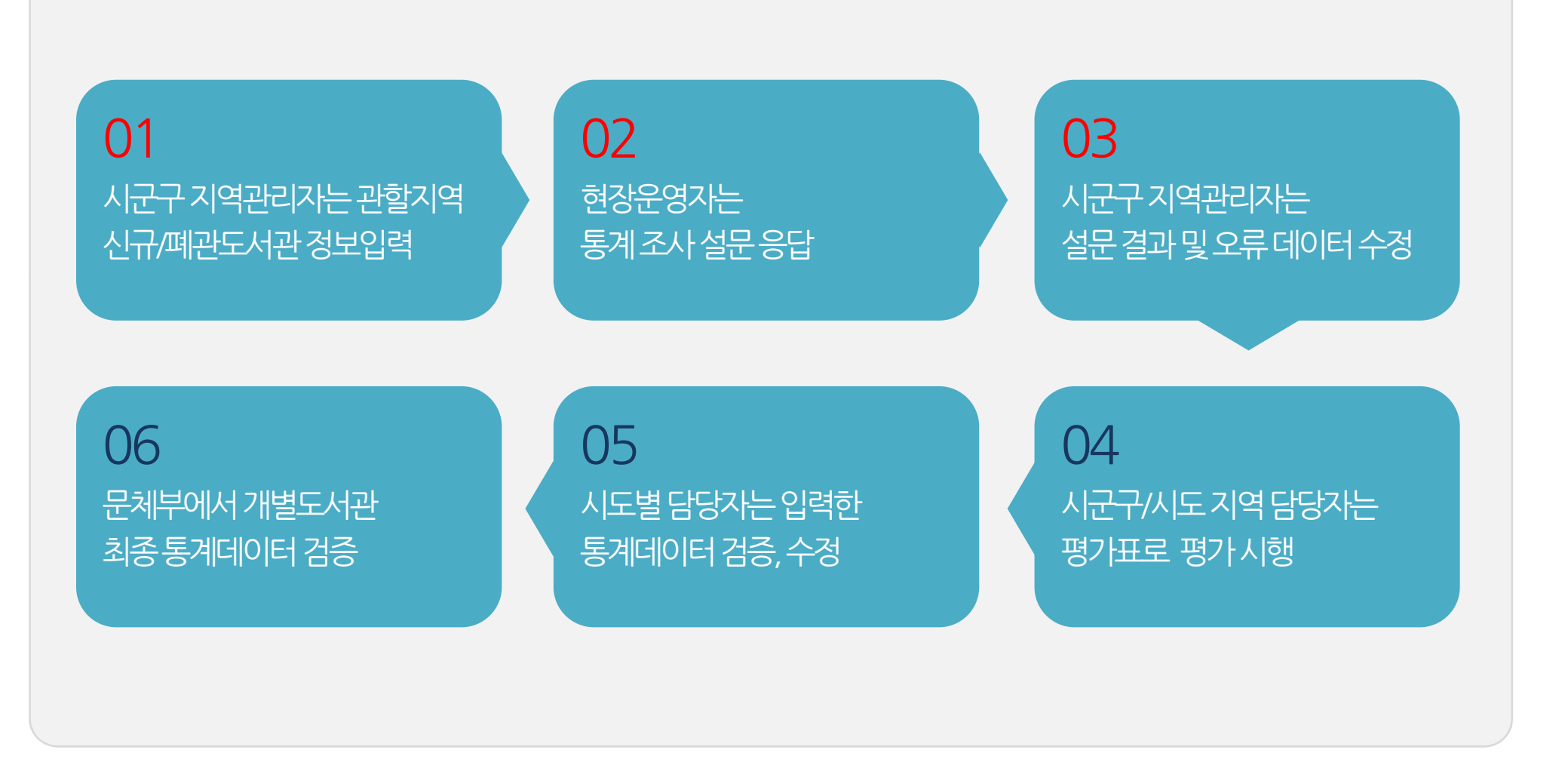

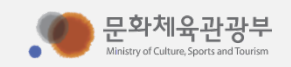

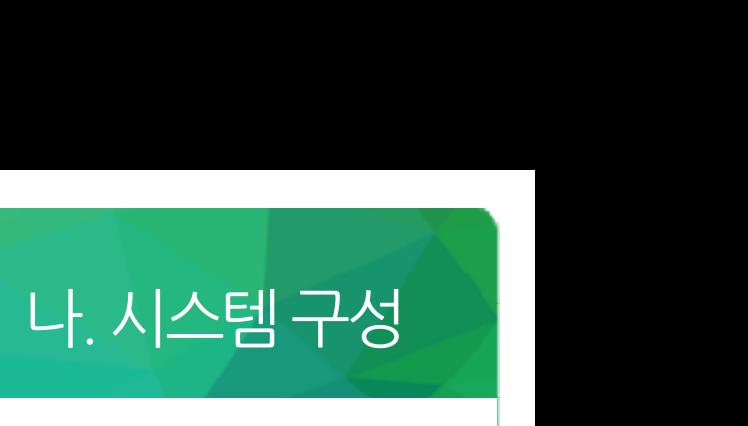

### 관리자 권한 별 메뉴 구성 (현장운영자)

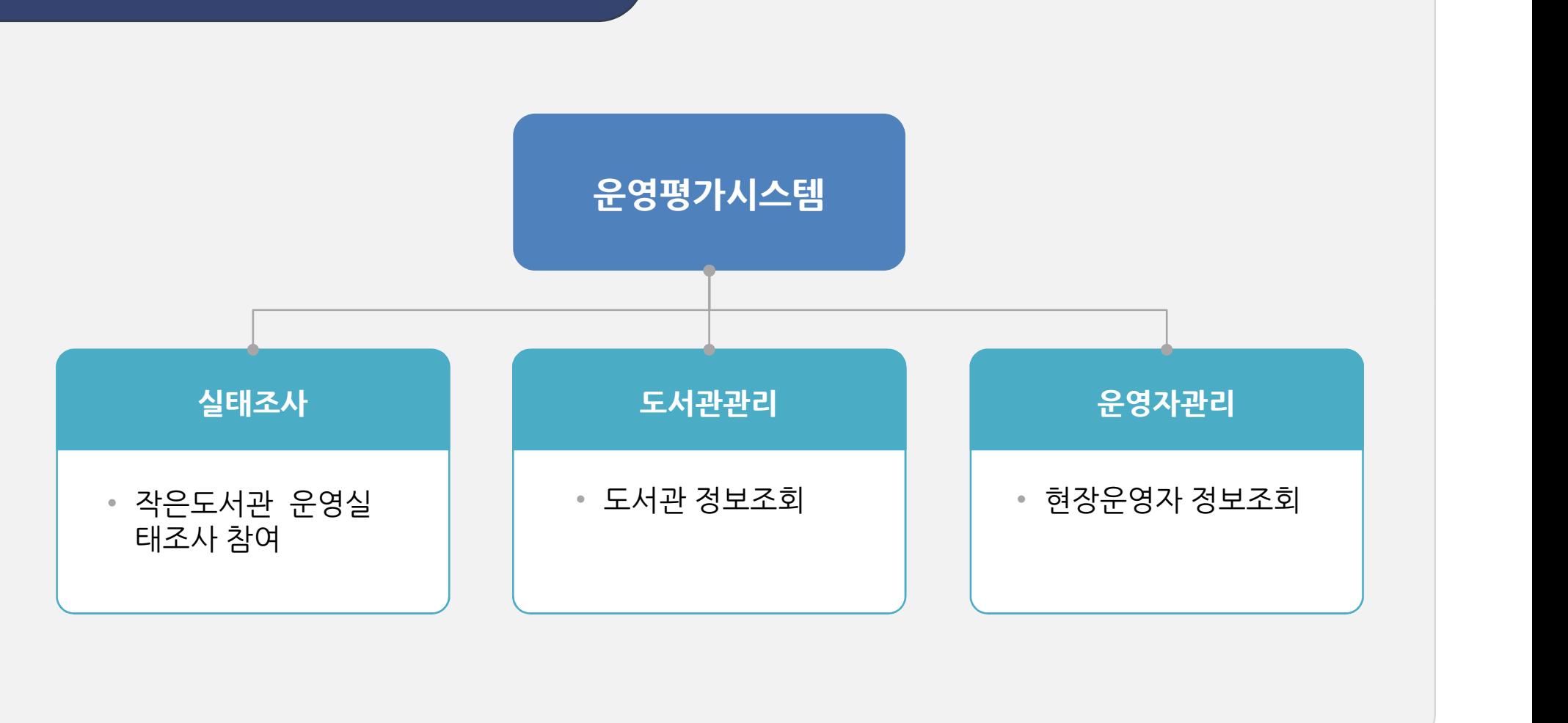

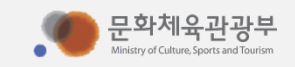

# 나. 시스템 구성

### 관리자 권한 별 메뉴 구성 (지역관리자)

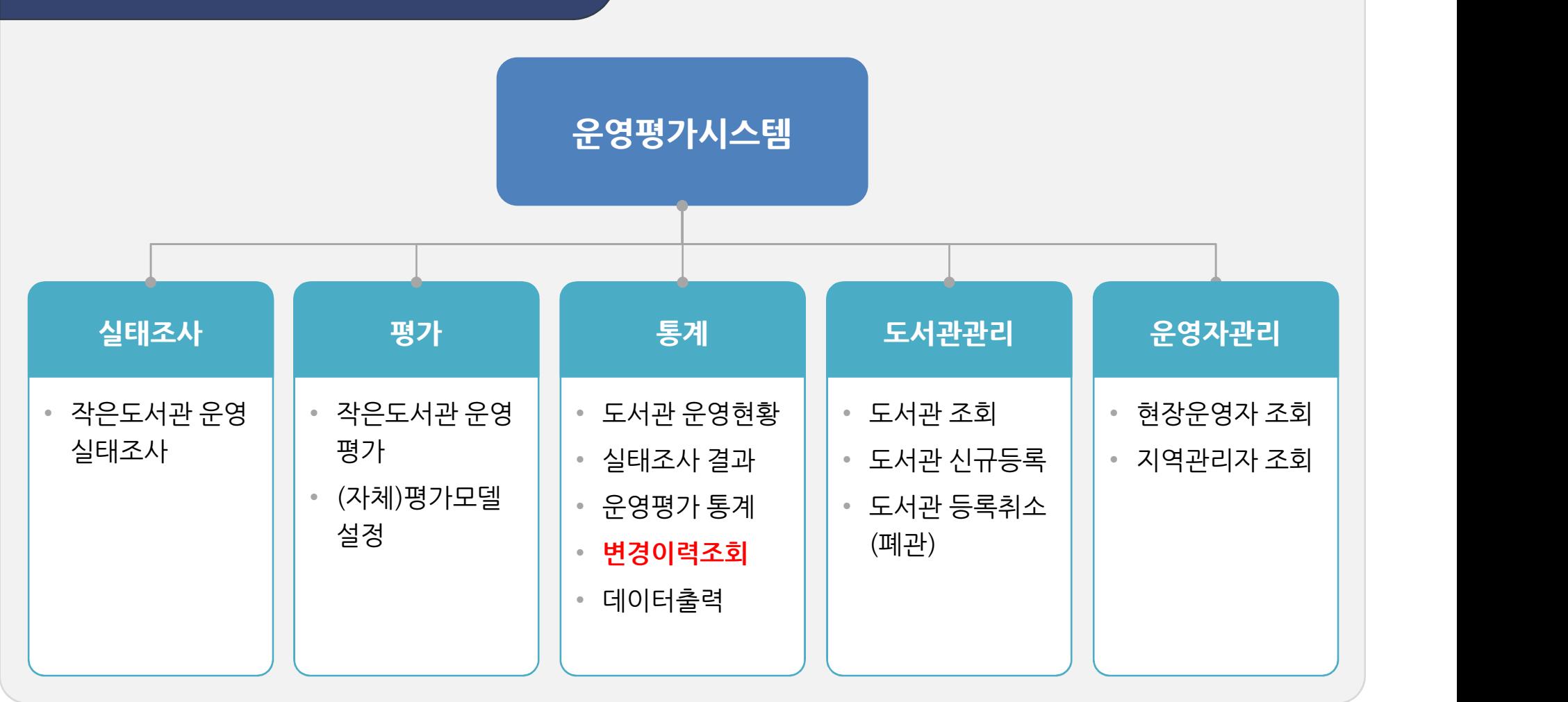

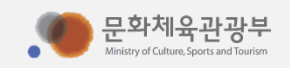

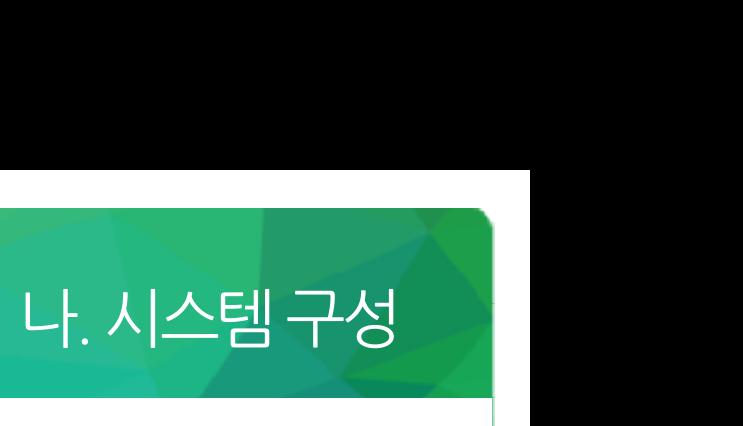

# 아이디 부여체계<br>아이디 부여체계

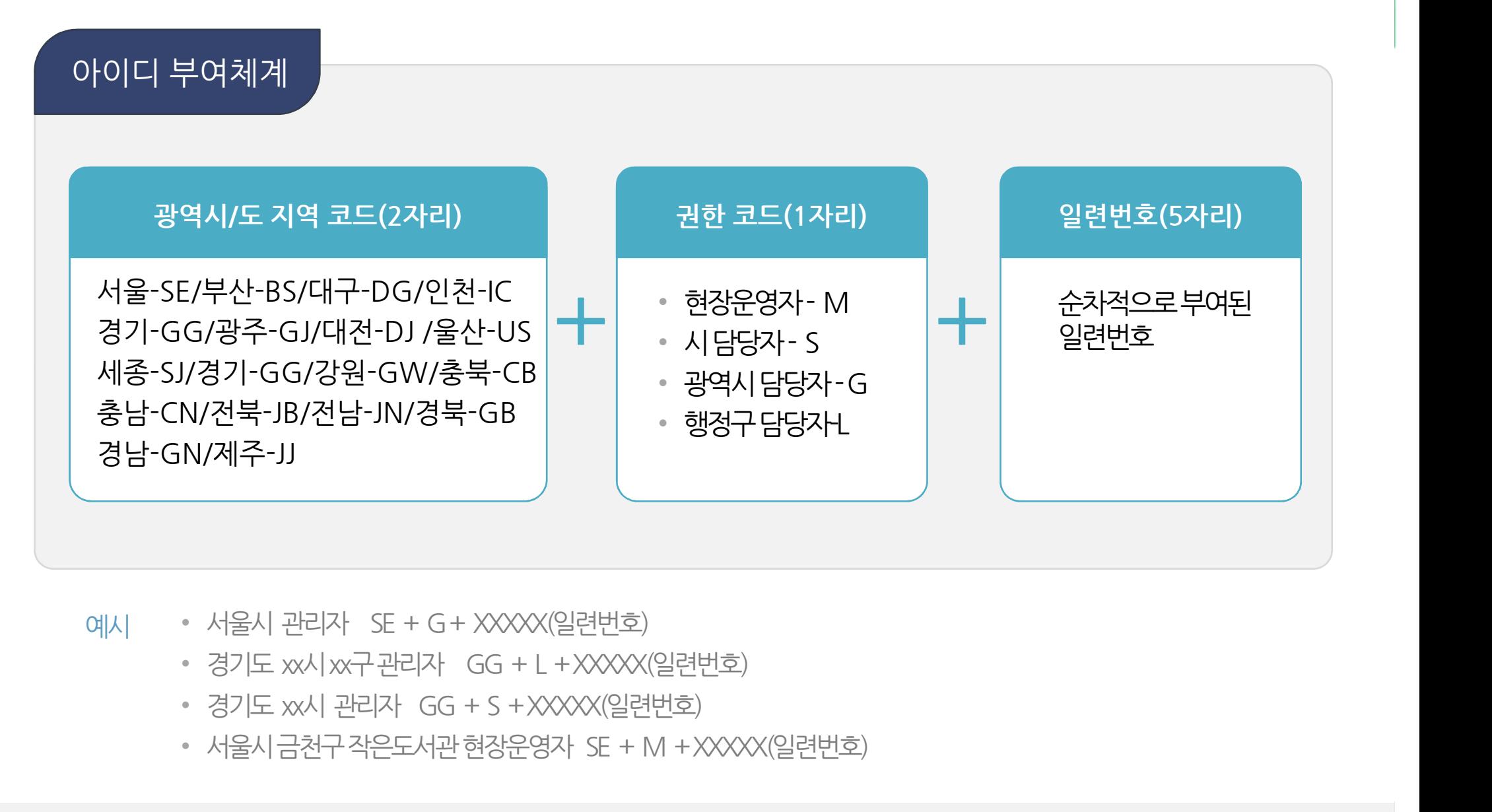

- -
	-
	-

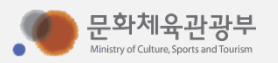

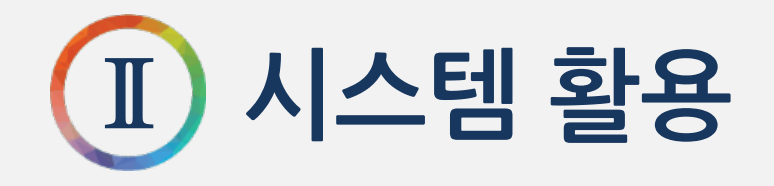

가. 시작하기 나. 도서관 관리 가. 시작하기<br>나. 도서관 관리<br>다. 운영자 관리<br>고. 시대 같고 한어 라. 실태조사 참여 ...<br>다. 운영자 관리<br>라. 실태조사 참여<br>마. 작은도서관 운영평가<br>비. <sup>자요도 시관</sup> 요연트게 가 보호가 보다.<br>라. 실태조사 참여<br>마. 작은도서관 운영통계<br>바. 작은도서관 운영통계

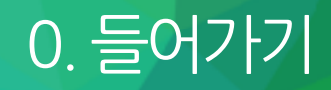

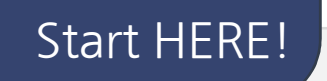

# http://www.smalllibrary.org/SLOE/ "소문자엘"이 3개랍니다.

#### 시작하기 • 작은도서관대표홈페이지에서링크로연결

• 직접 URL을 입력하여 설문조사 진행(http://www.smalllibrary.org/SLOE/)

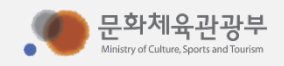

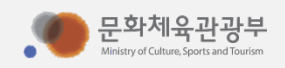

#### 로그인 • 문화체육관광부 혹은 지자체에서 배포한 ID로 로그인

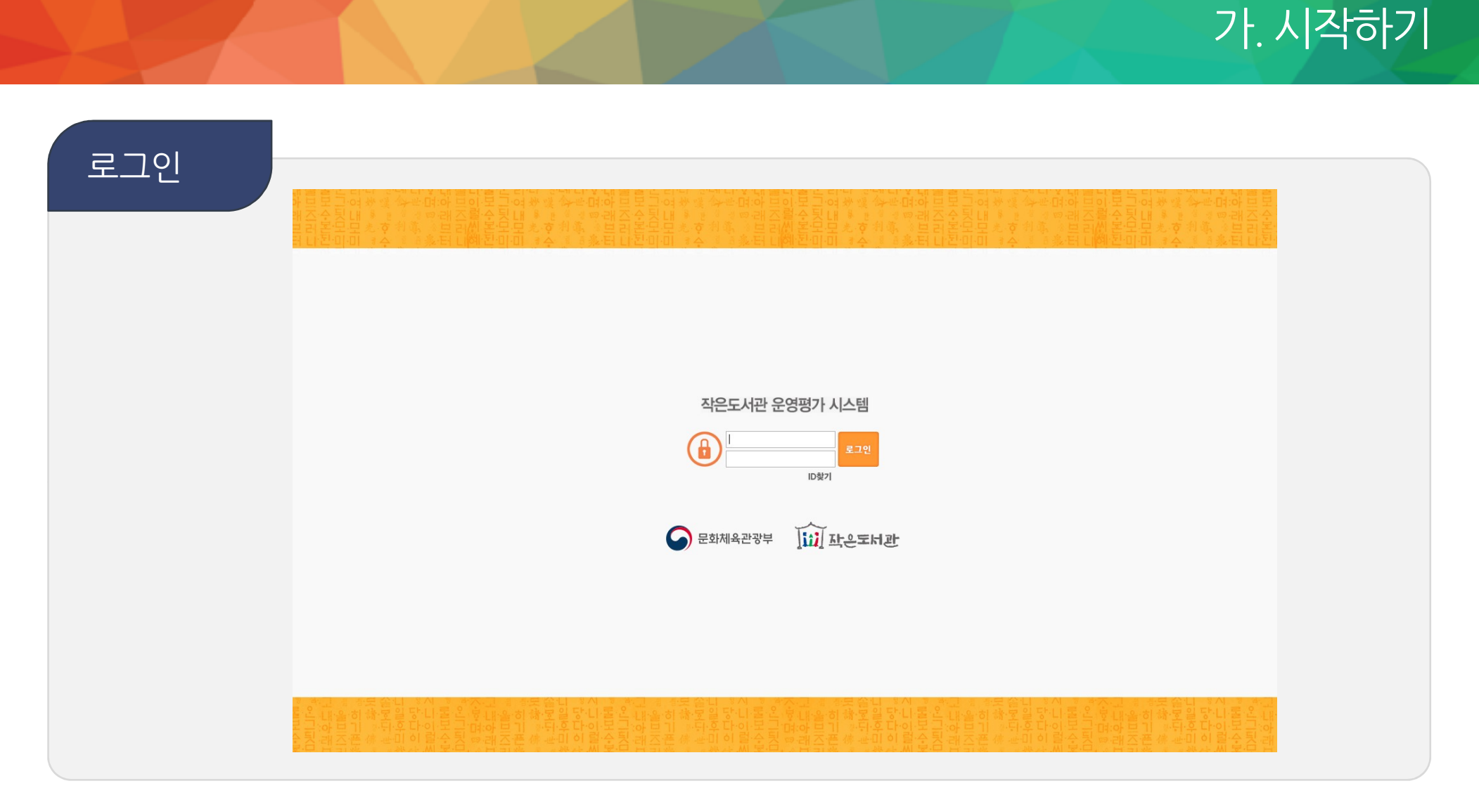

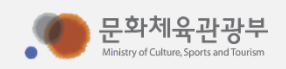

#### ID찾기 • 현장운영자가ID/PWD를분실했을때자신이속한지역의담당자를찾아유선상으로문의

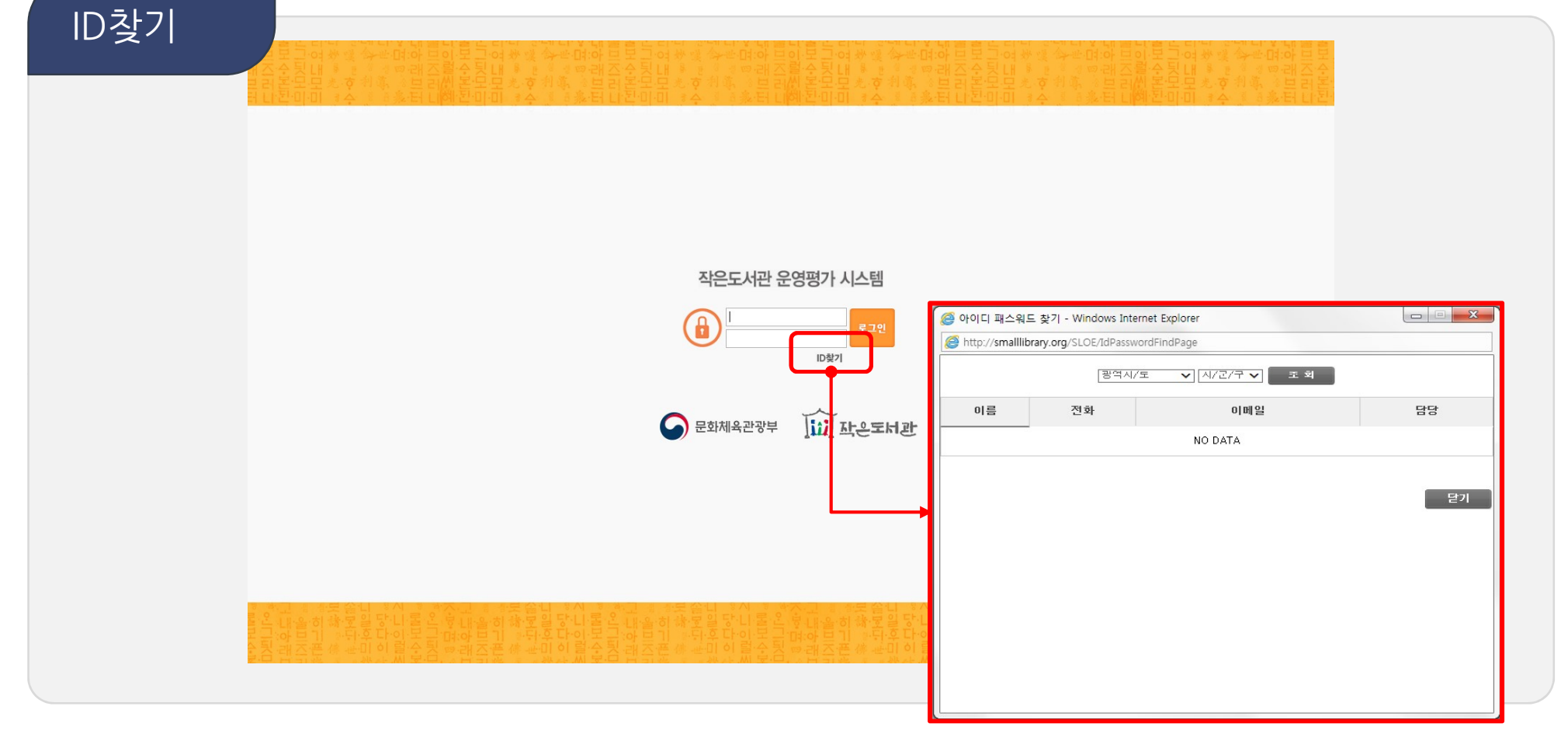

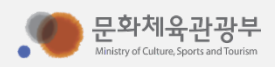

도서관<br>정보조회

- 도서관명클릭시도서관정보수정
- 정보조회 담당지역의작은도서관을조회
- 도서관관리> 도서관조회

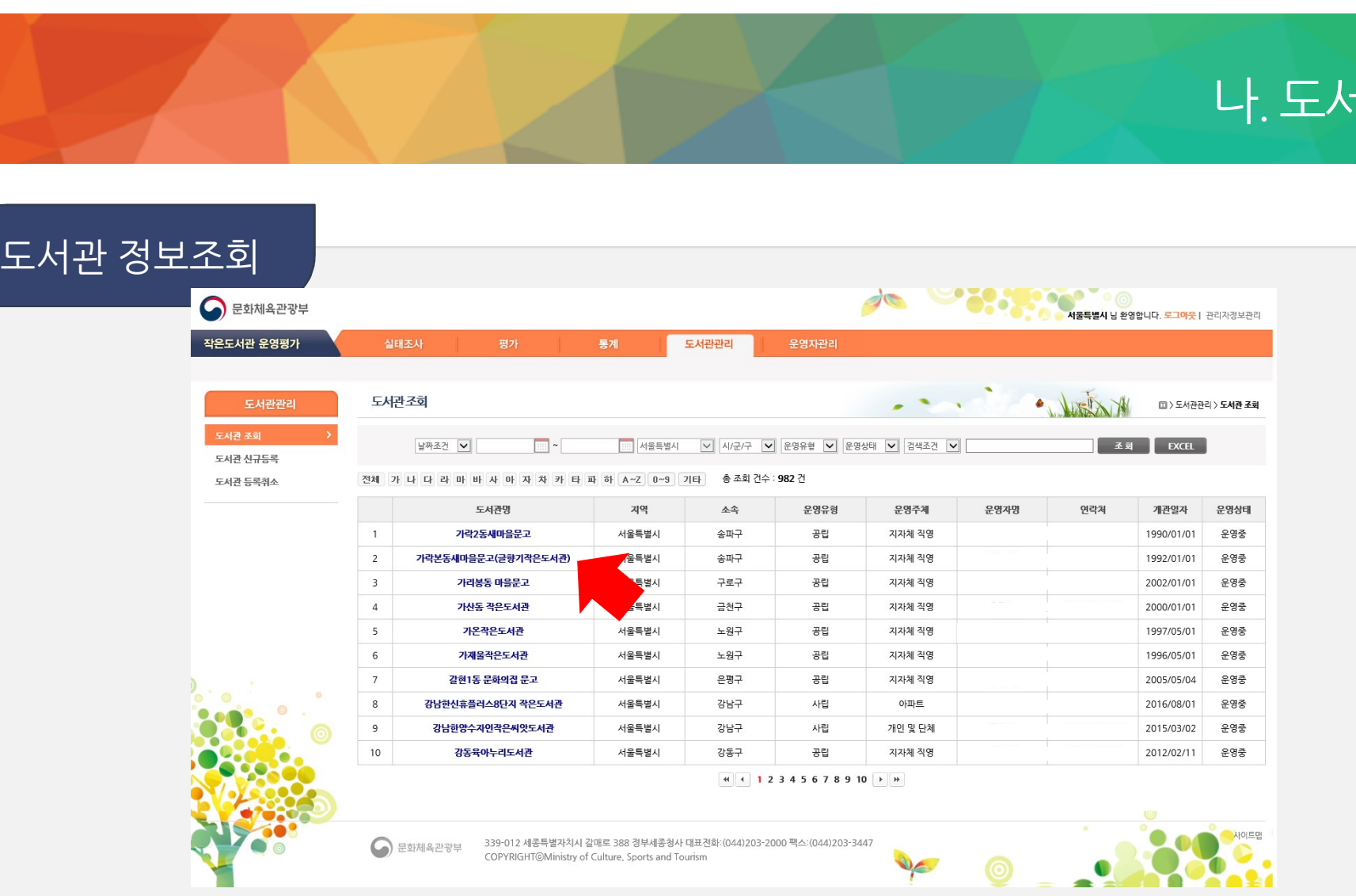

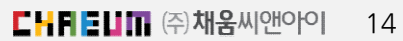

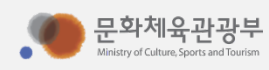

- 도서관 유형 변경 불가 (변경시 작은도서관만드는사람들에 문의 요망)
- 정보조회 <u>주요정보</u>에 대
- 도서관 · 담당 지역의 작은도서관을 조회 / 정보수정

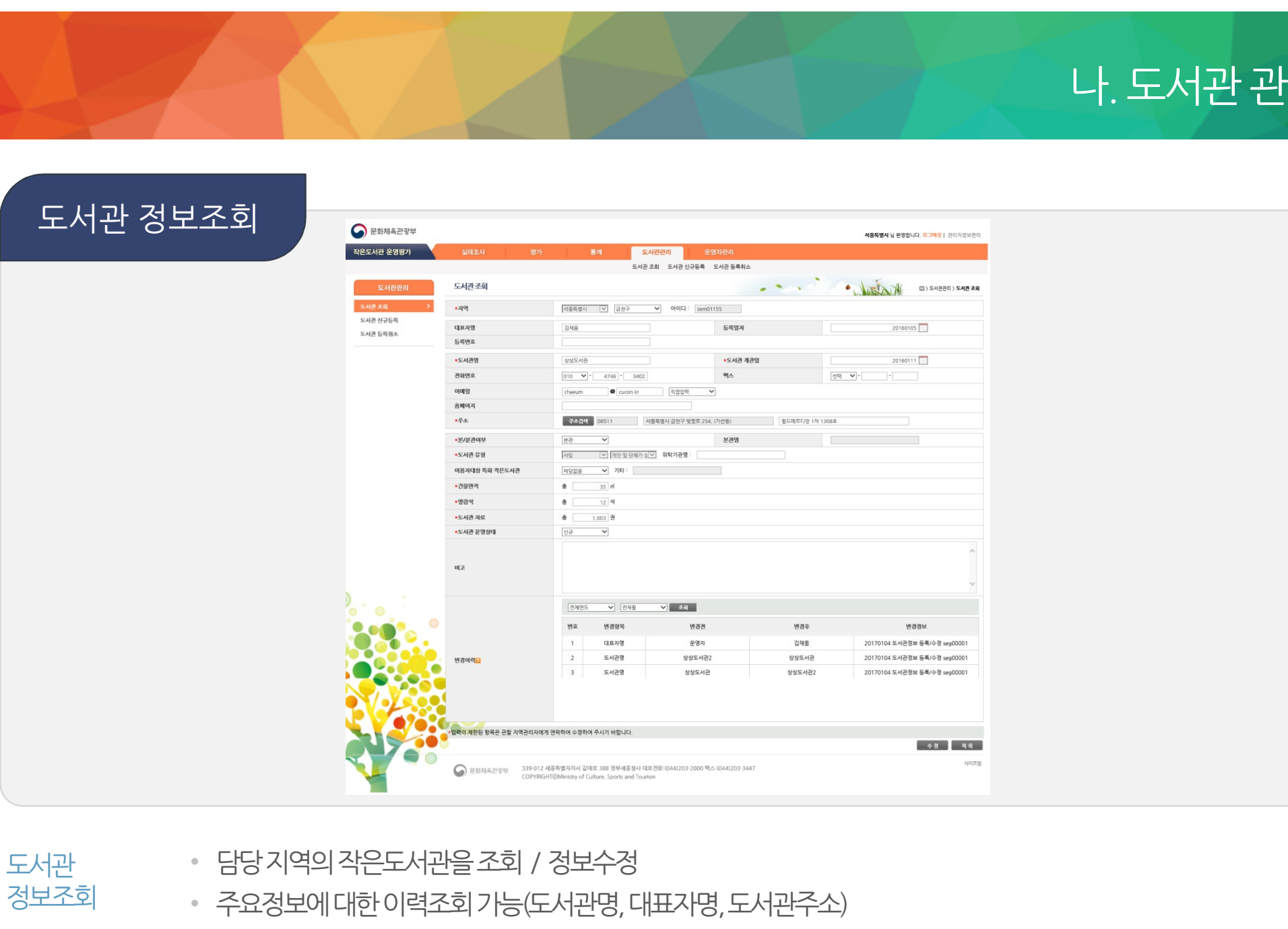

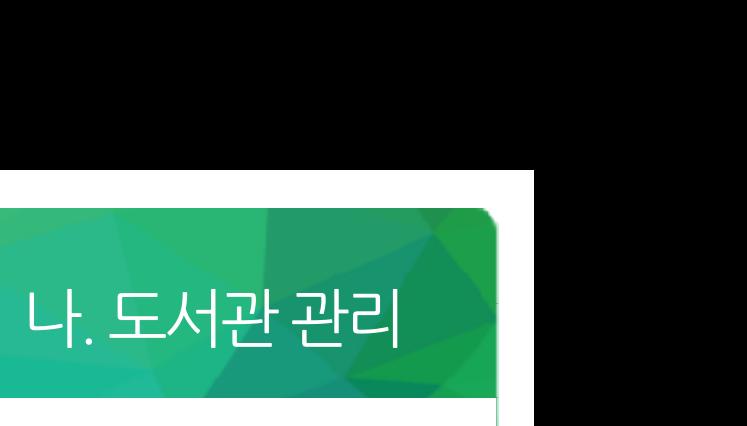

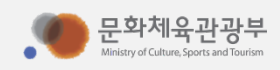

• 아이디는자동부여(코드부여규칙에의거)

#### 도서관신규등록 • 담당지역에작은도서관개관시신규등록을통해도서관ID를생성

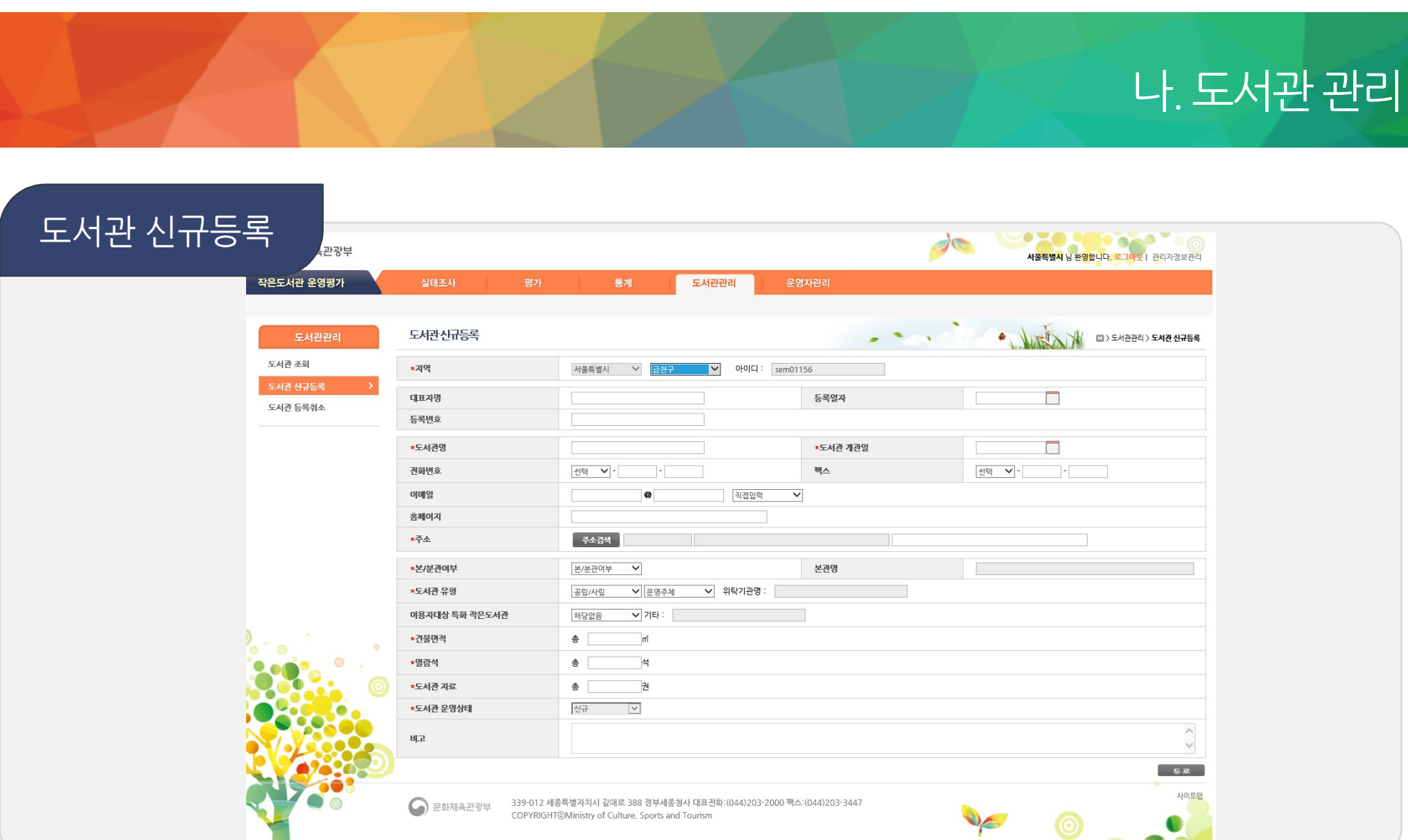

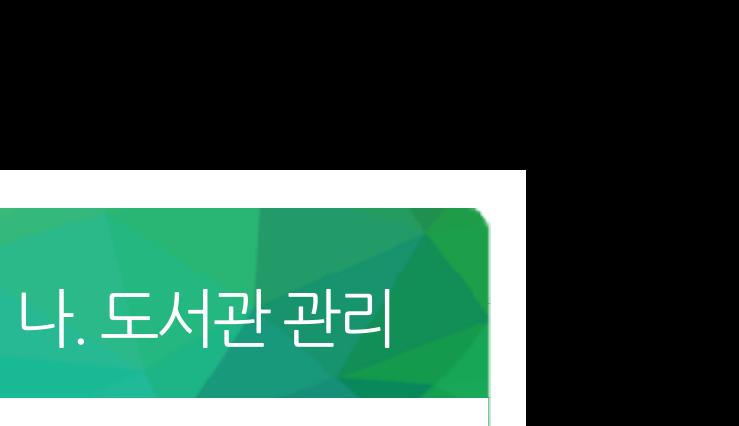

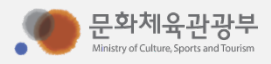

- 등록취소되 도서관의 ID는 재사용 불가
- 

도서관등록취소 • 담당지역에작은도서관폐관시도서관의등록을취소(취소시유형선택-폐관처리, 기준미달, 중복등록, 기타)

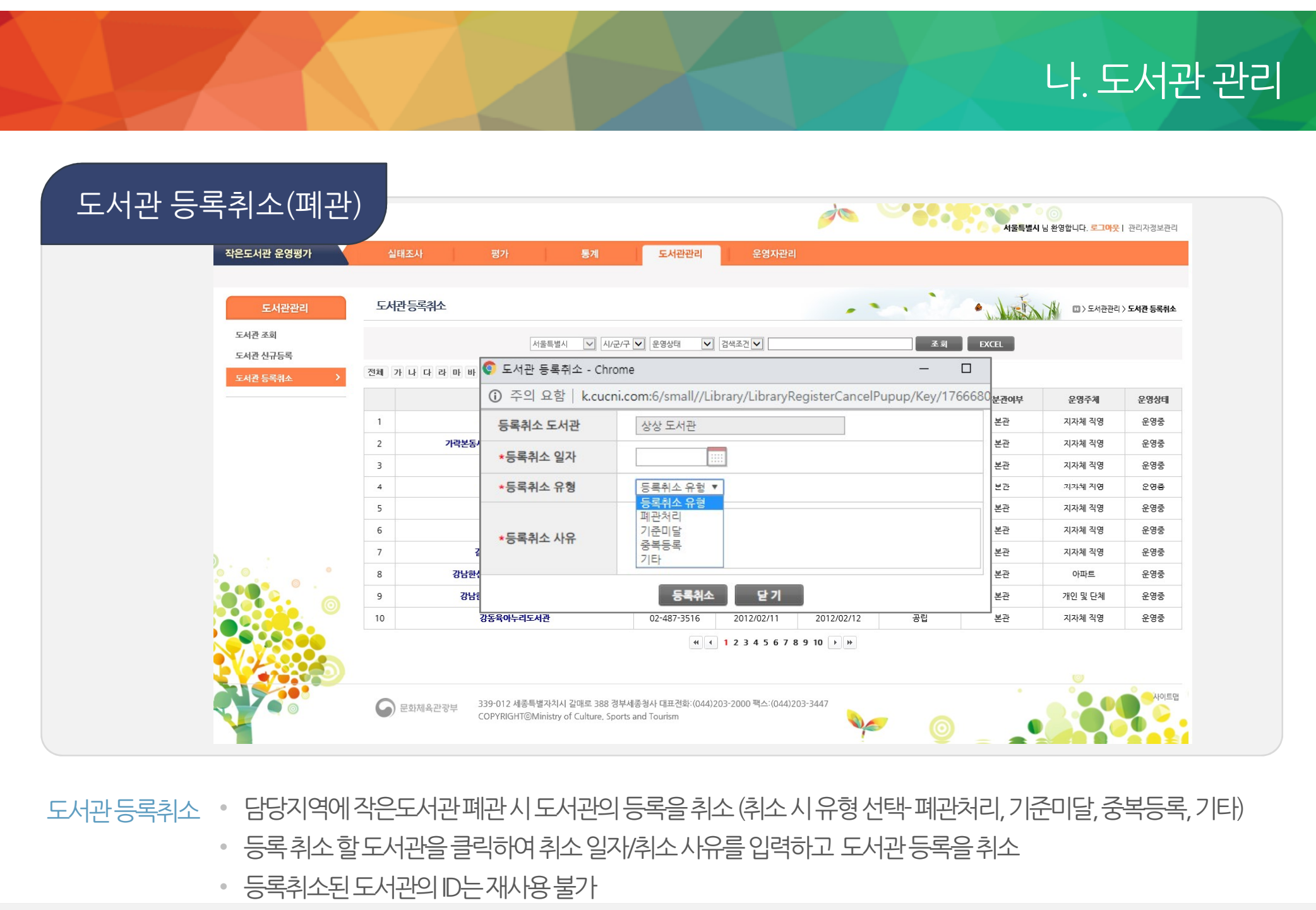

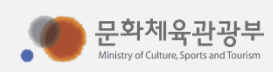

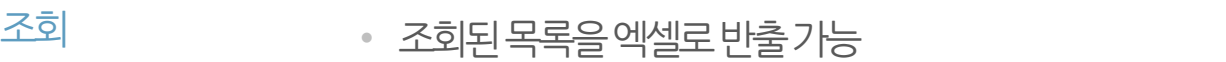

현장운영자 • 담당지역의작은도서관현장운영자의정보조회및수정

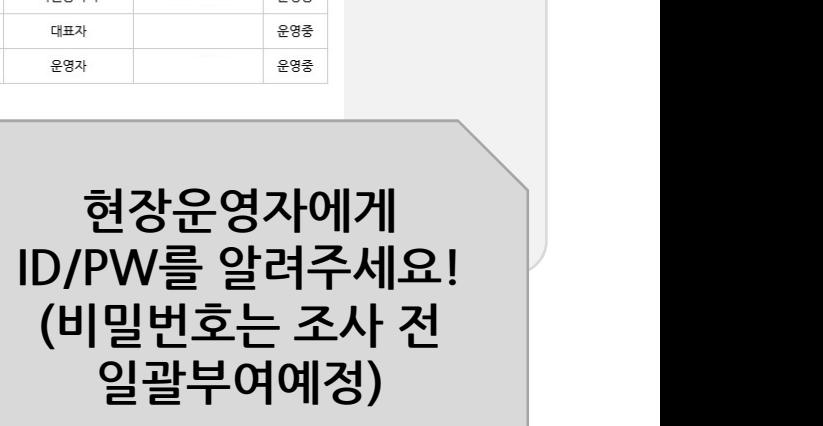

 $\circledcirc$ 

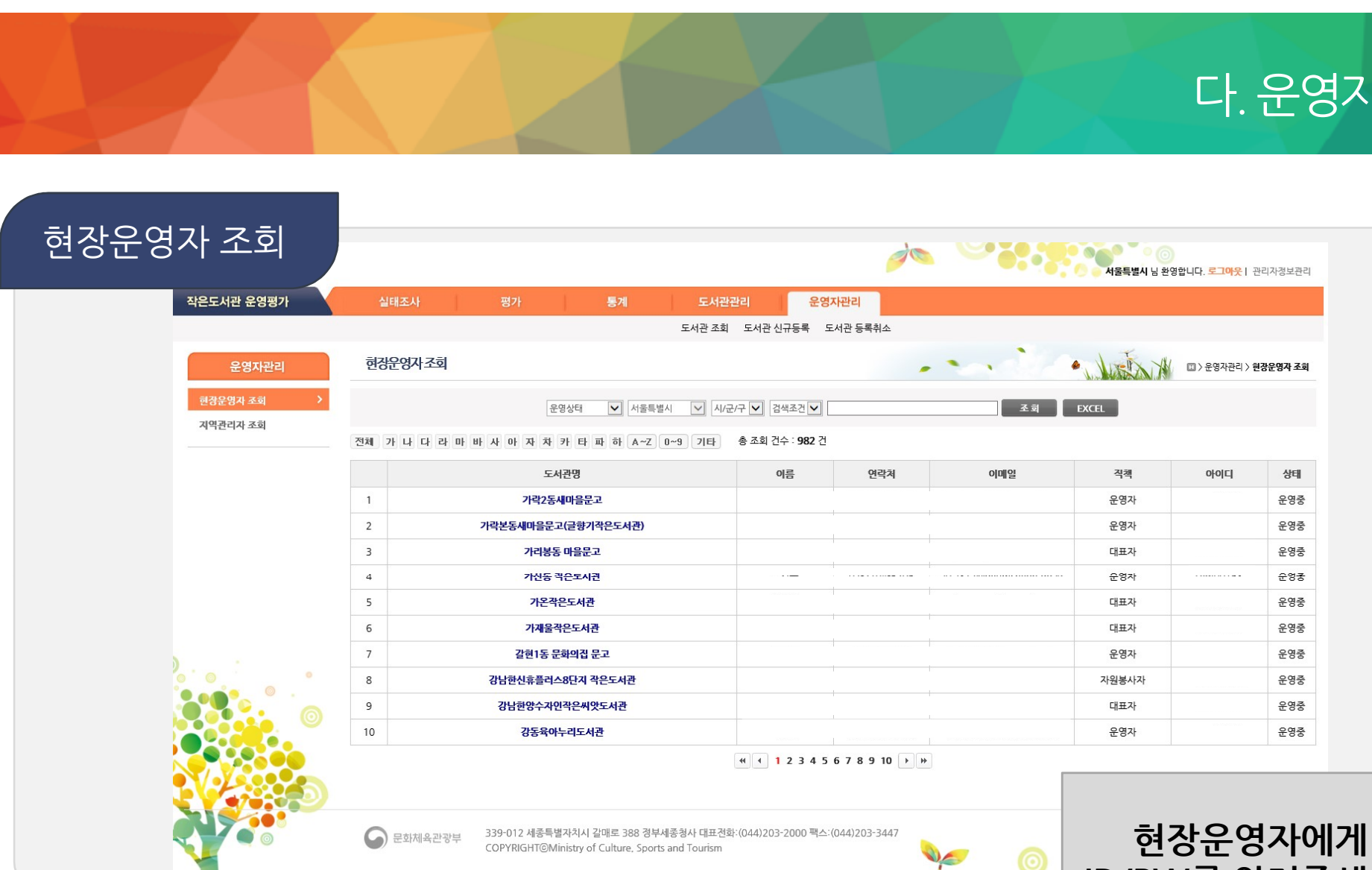

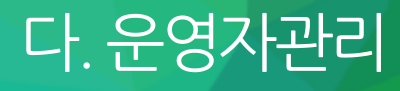

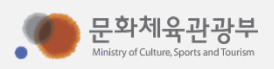

# 정보수정 • 현장운영자비밀번호일괄변경은통합관리자만가능

현장운영자 • 현장운영자정보를수정하고비밀번호분실시새로운비밀번호를부여(기존의비밀번호를알수없음)

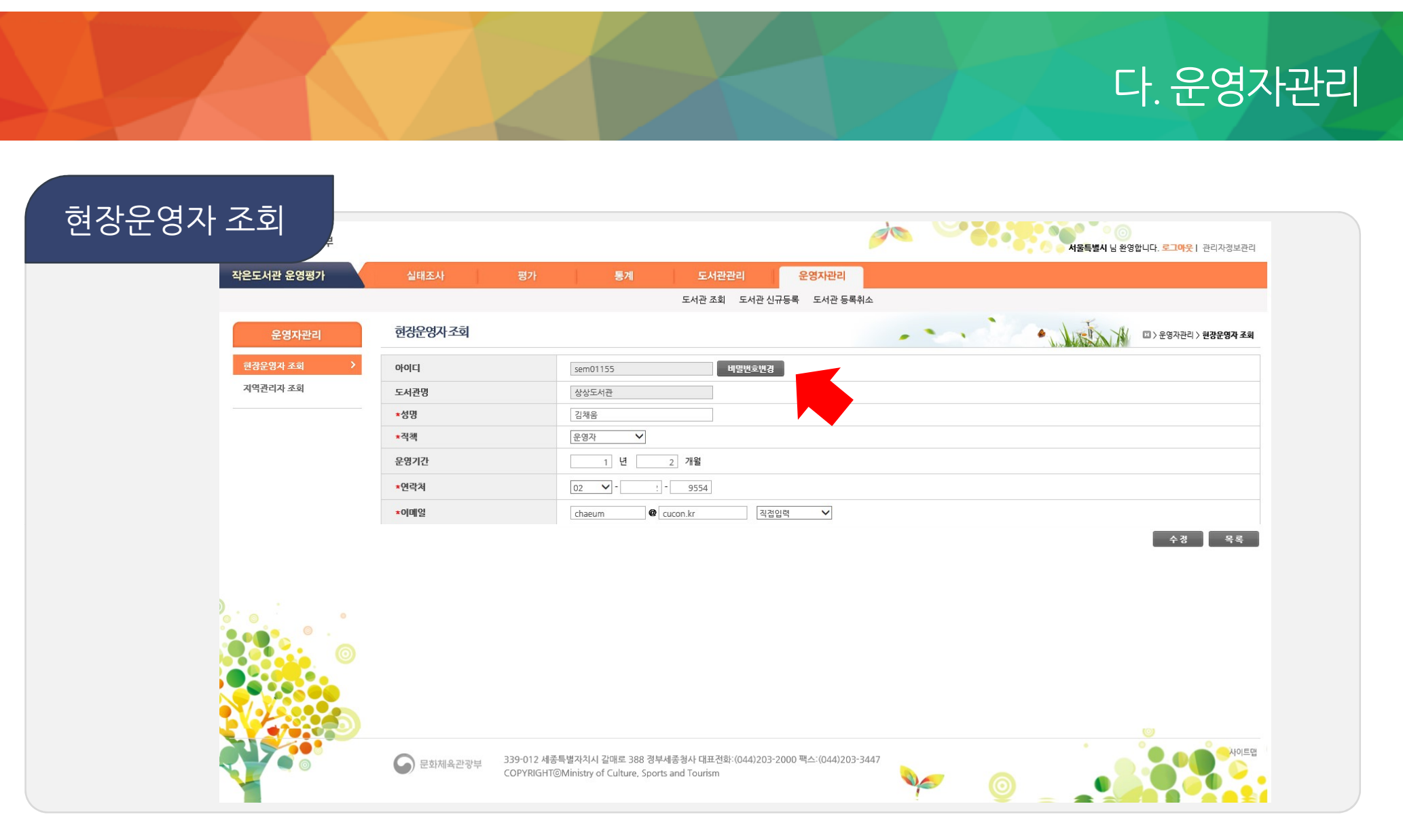

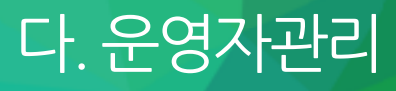

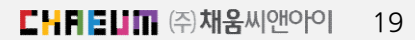

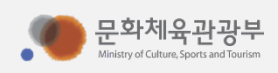

- 조회 담당지역외타지역의관리자검색은불가능
- 지역관리자 지역관리자의정보조회

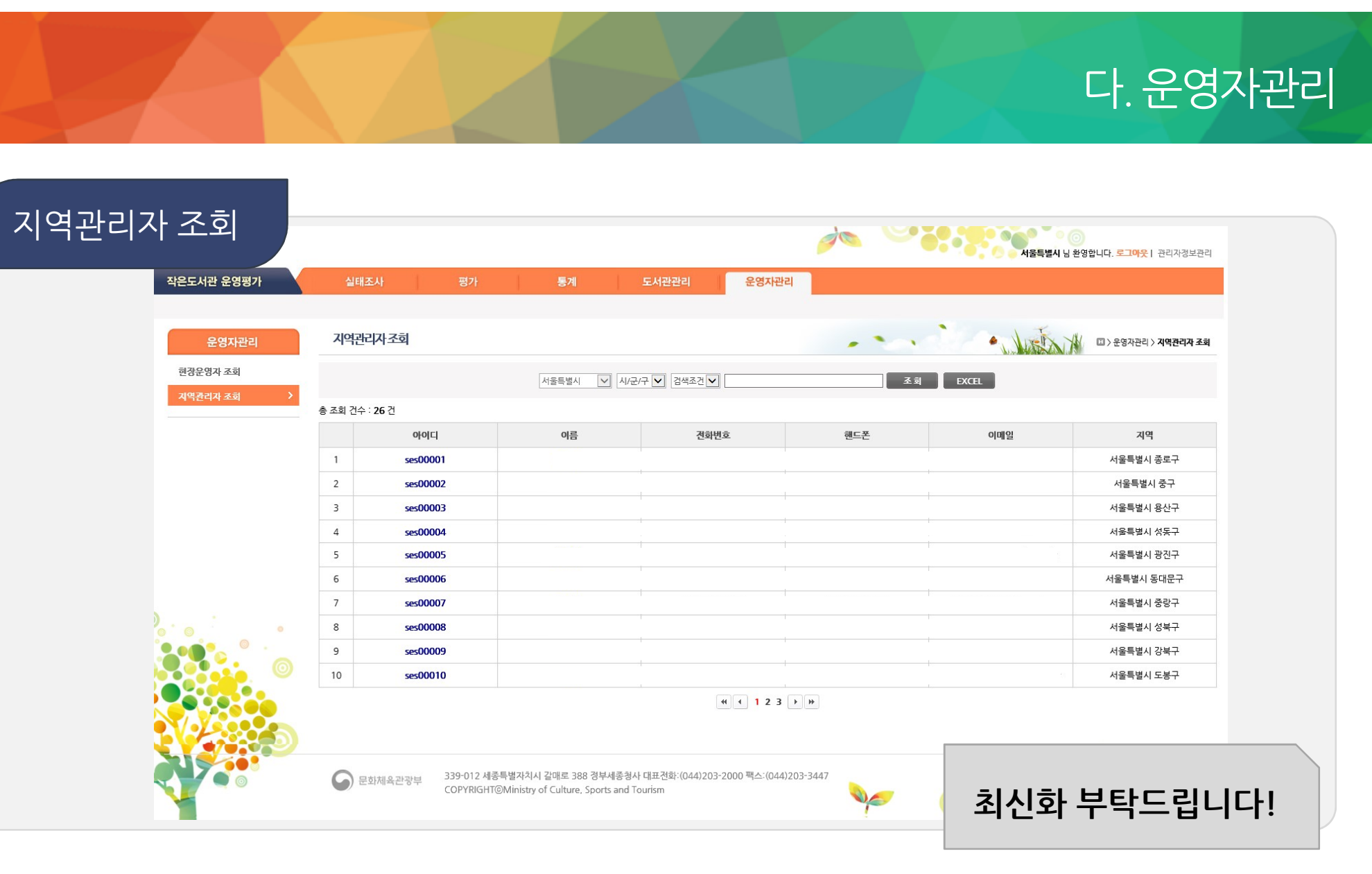

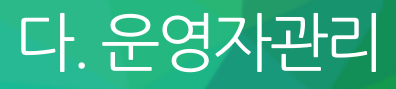

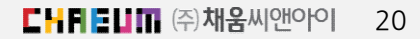

다. 운영자관리

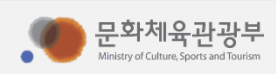

- 등록/수정 지역담당자가
- 지역관리자 · 담당지역의 지역관리자 정보 수정 가능<br>등록/수정 · 지역담당자가 추가된 경우 등록버튼을 늘

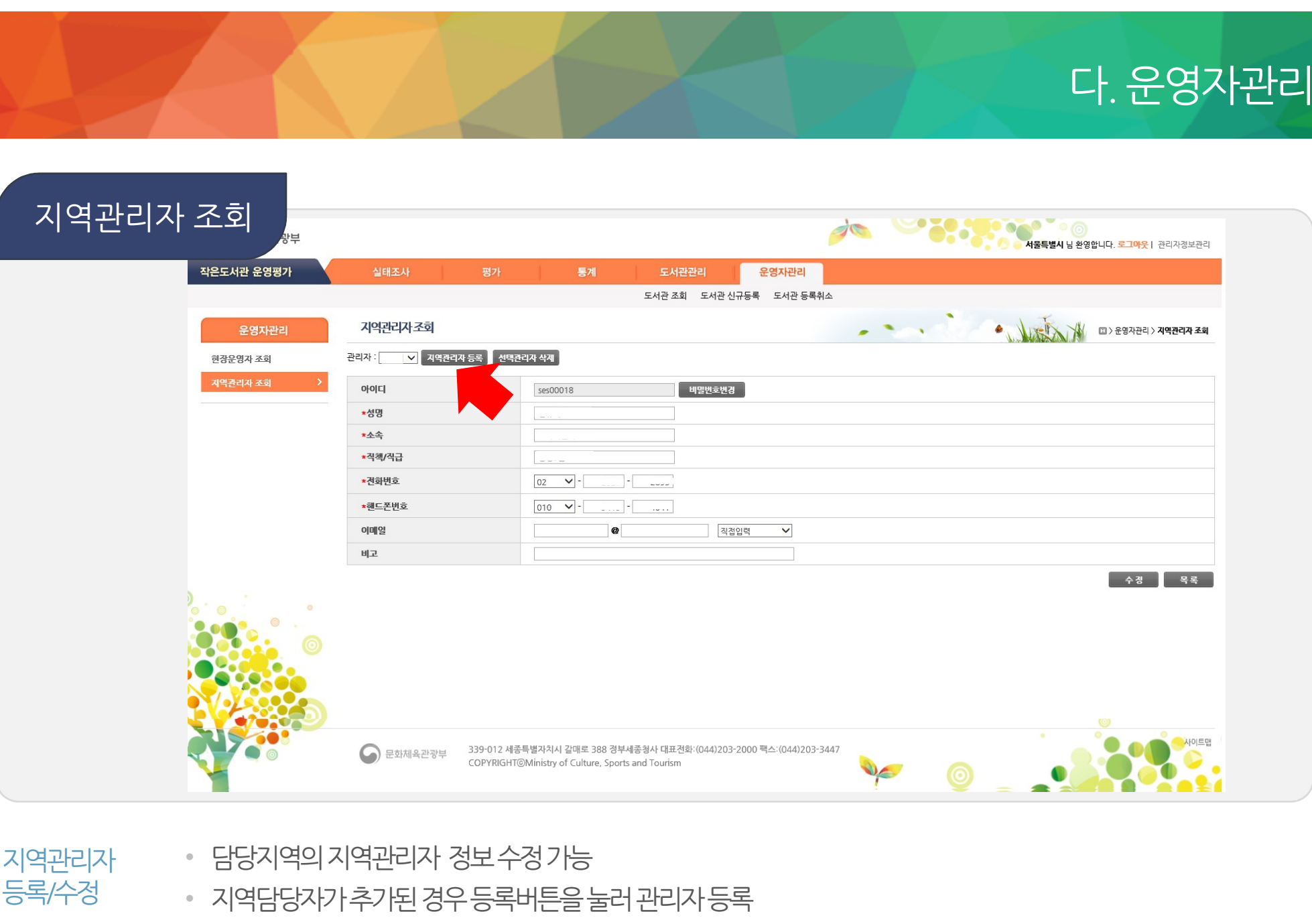

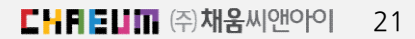

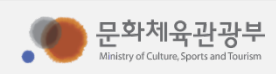

- 등록/수정 지역담당자가
- 지역관리자 · 담당지역의 지역관리자 정보 수정 가능<br>등록/수정 · 지역담당자가 추가된 경우 등록버튼을 늘

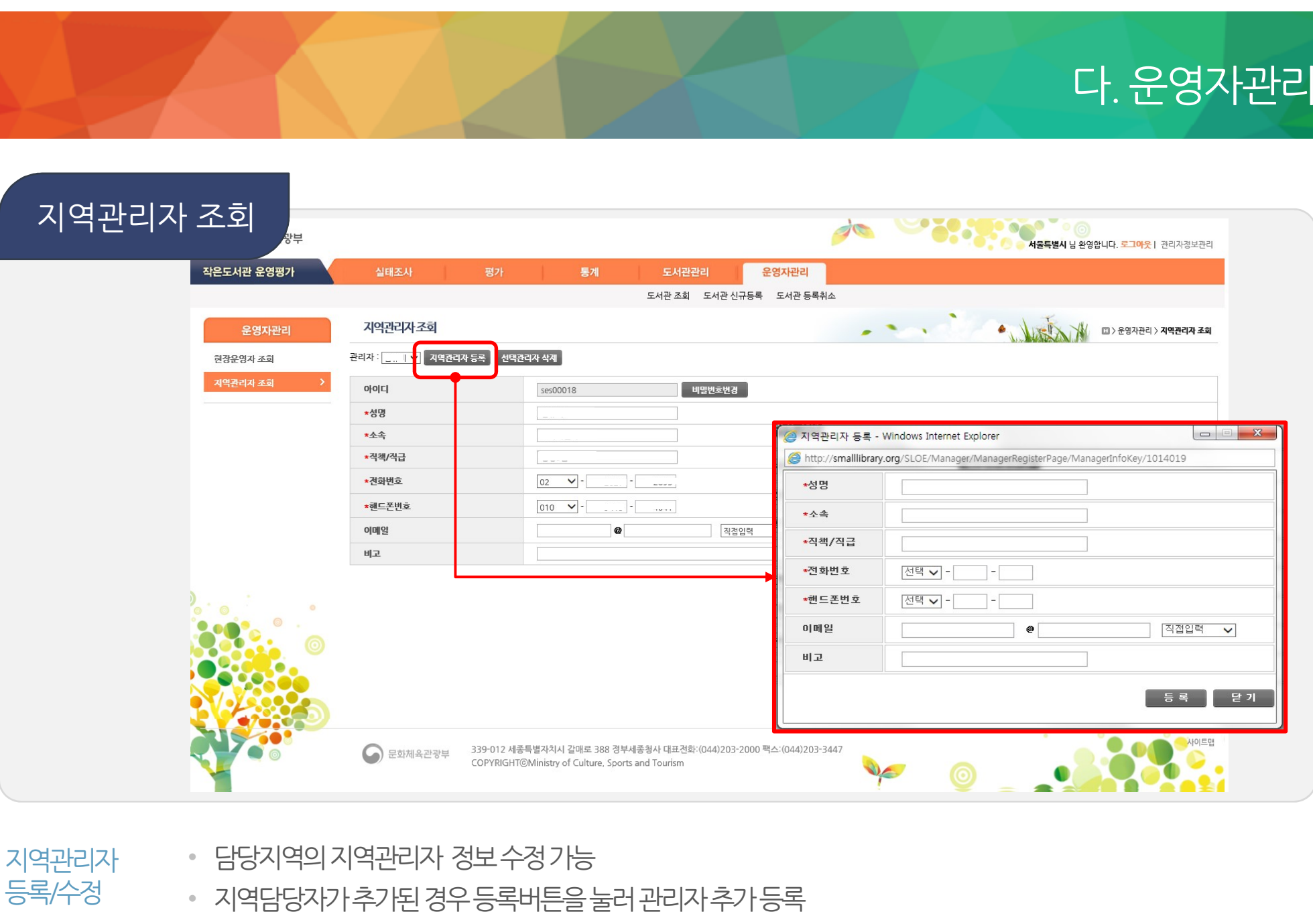

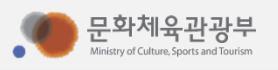

#### 지역관리자 イント 담당업무 변경 인사명령 등 발생시, 지역관리자 정보를 시스템에서 삭제 삭제

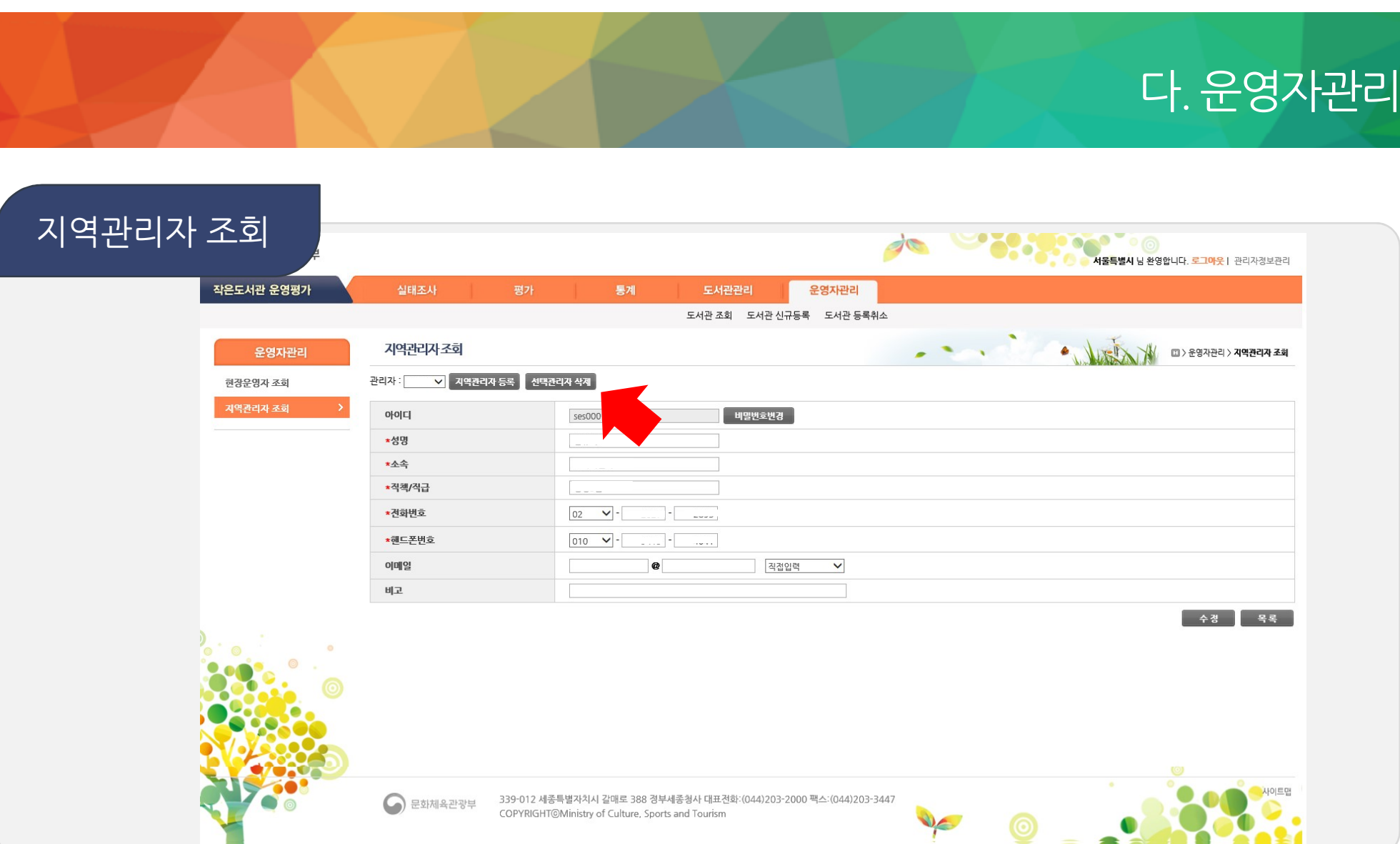

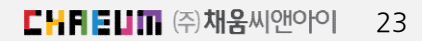

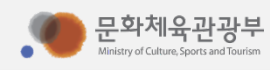

- 미입력, 입력중, 입력완료, 조사제외
- 참여현황 담당하고있는지역의작은도서관운영실태조사참여현황을모니터링하고미입력된자료및오류를수정
- 운영실태조사 지역관리자가로그인시첫화면

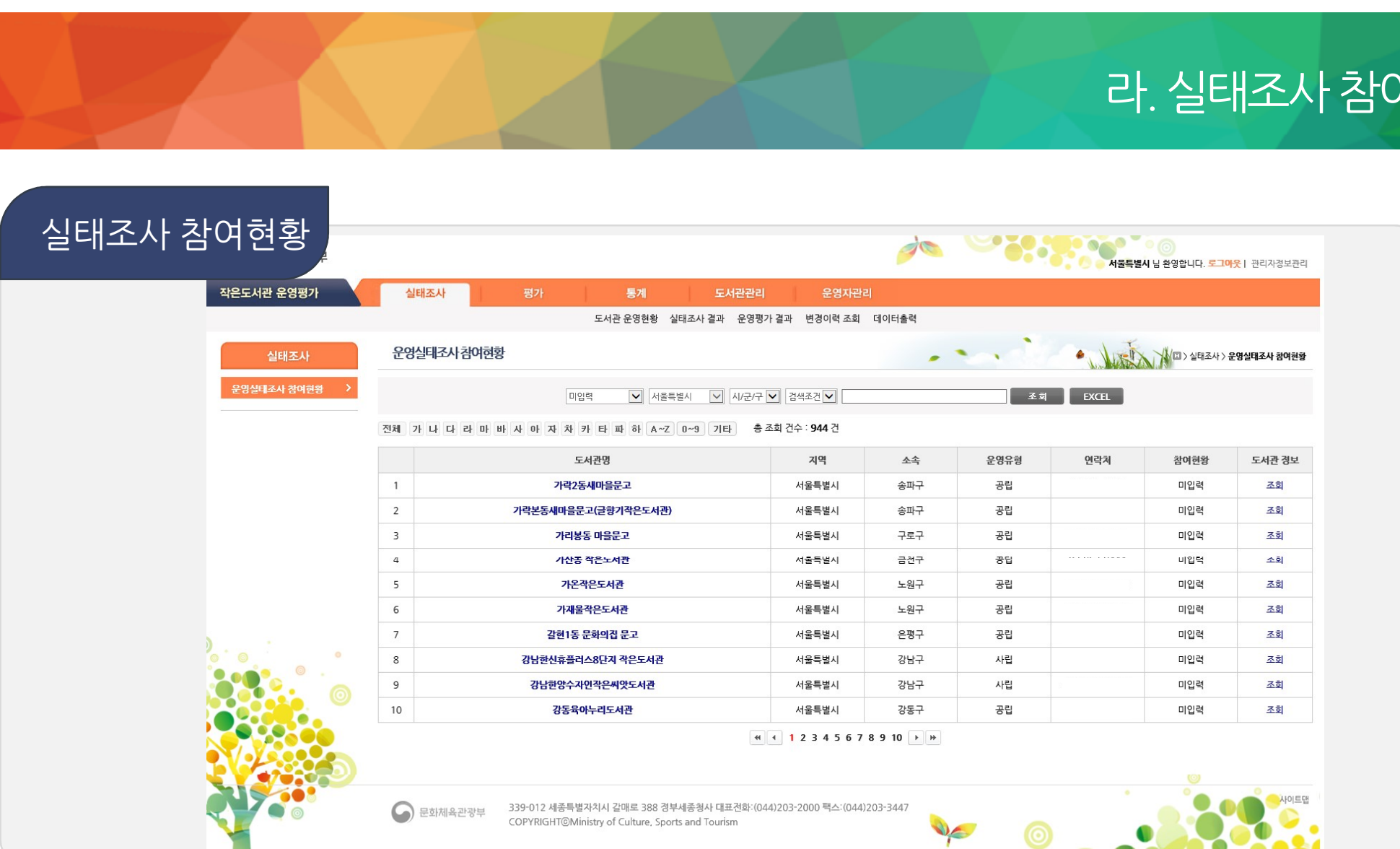

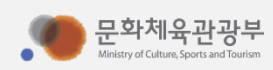

- 
- 실태조사 현장관리자가 작은도서관 실태조사에 참여하기 위한 첫 번째 화면<br>(시작화면) 작년도 실태조사 데이터를 입력한 경우 조사결과를 화면 이나 Excel로 출력이 가능
- 실태조사 •• 현장관리자가 작은도서관 실태조사에 참여하기 위한 첫 번째 화면

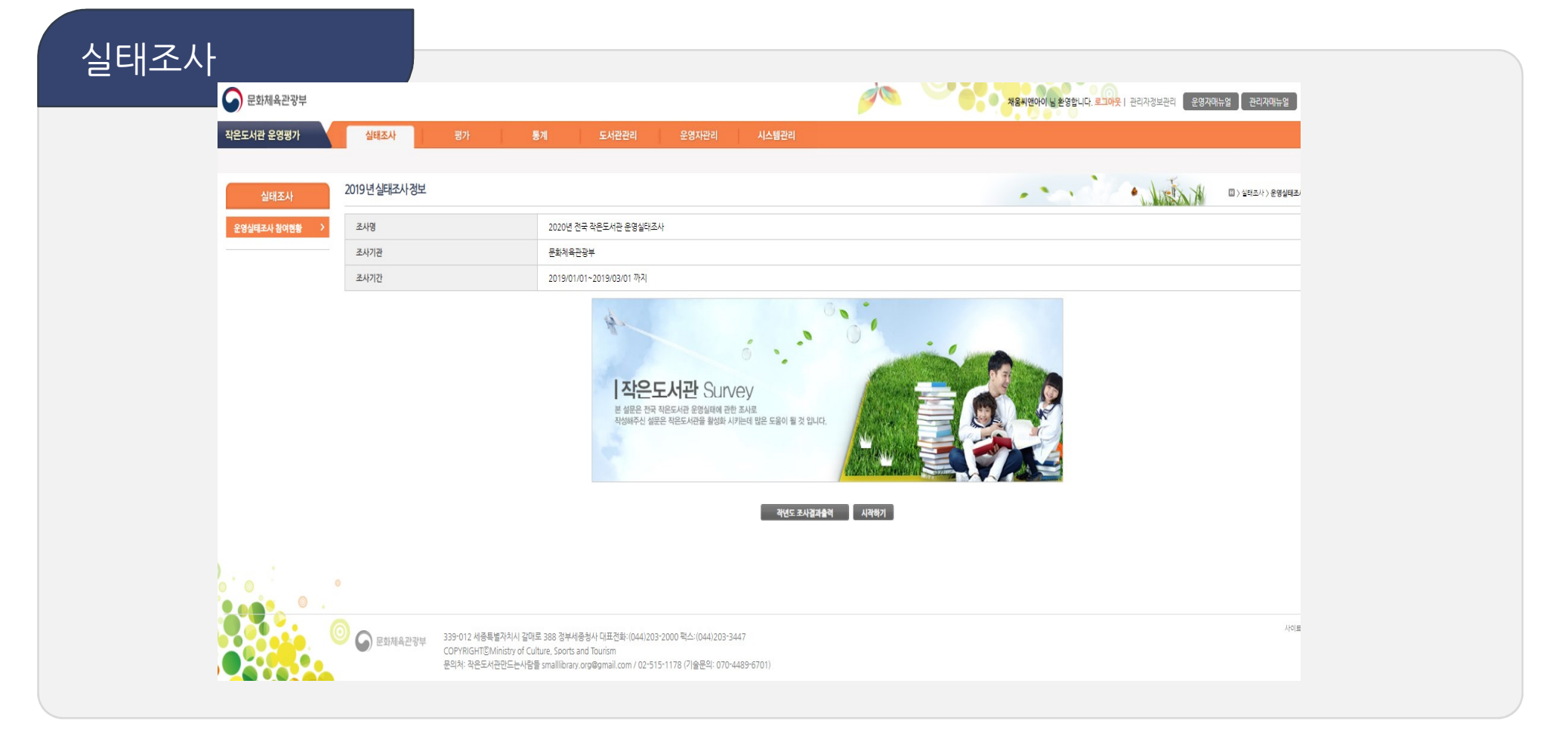

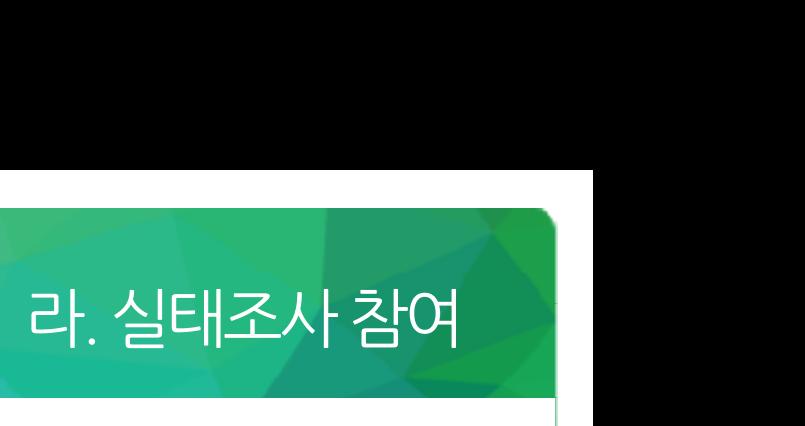

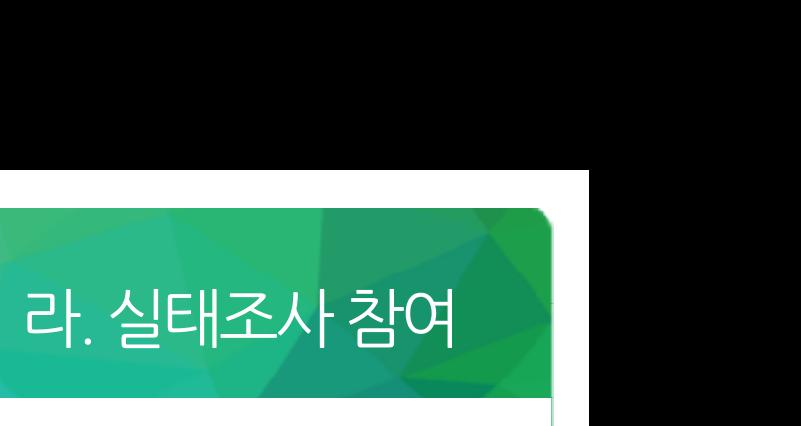

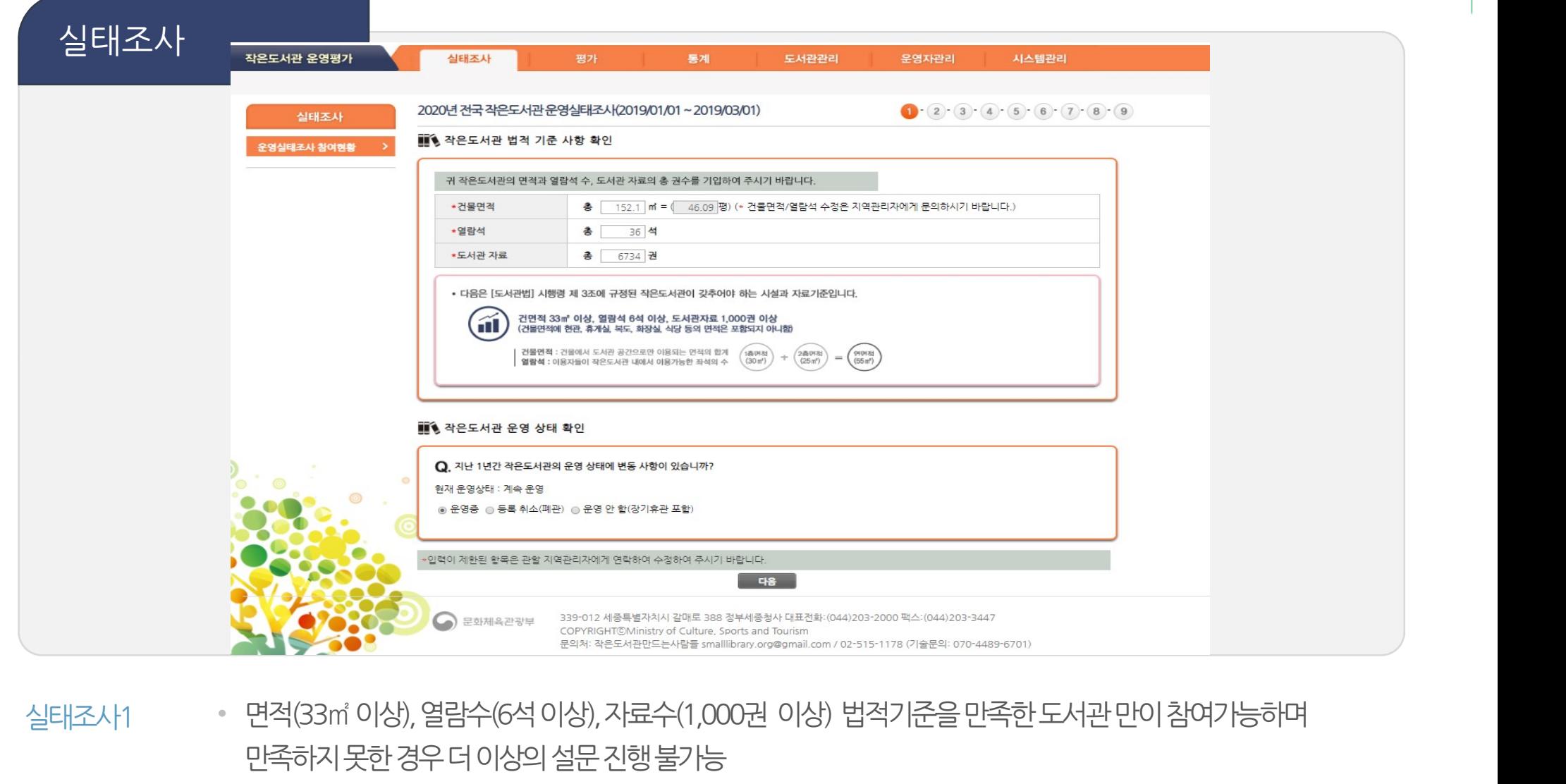

만족하지못한경우더이상의설문진행불가능 • 면적과 열람석의 경우 지역관리자 이상만 편집 가능

을 문화체육관광부

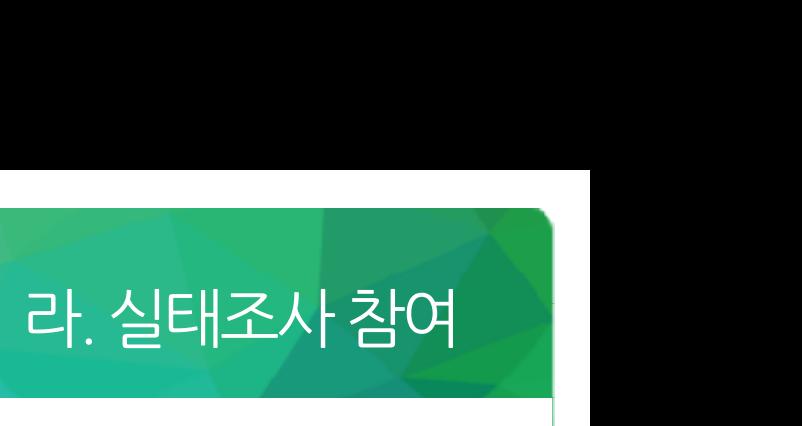

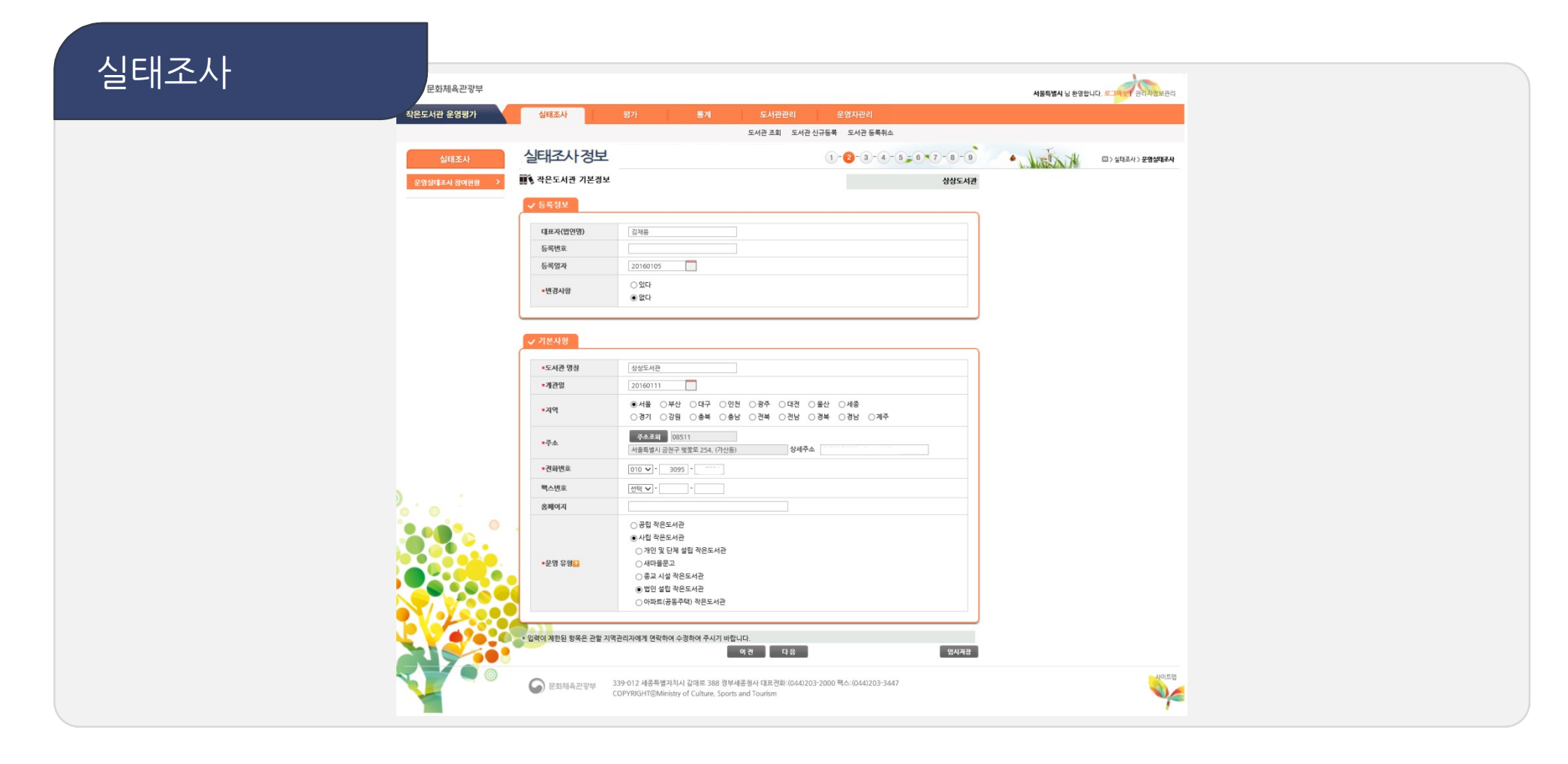

- 
- 11 에 마우스 가져가면, 해당 항목의 상세 설명 확인 가능
- 실태조사2 작은도서관기본사항을입력
	- | 임씨전화 버튼을 눌러 진행 중 언제든지 중간저장 가능

![](_page_26_Picture_7.jpeg)

![](_page_26_Picture_8.jpeg)

![](_page_26_Picture_9.jpeg)

![](_page_27_Picture_0.jpeg)

![](_page_27_Picture_1.jpeg)

• 운영요일과운영시간을 입력하면 자동으로 평균 계산

#### 실태조사3 • 작은도서관운영정보와운영자정보를입력

![](_page_27_Picture_30.jpeg)

![](_page_28_Picture_0.jpeg)

![](_page_28_Picture_1.jpeg)

- 있다에체크한경우에는 '0'이상의 값을 표기
- 
- 입력 값이 없을 경우 공란으로 두지 않고 0'으로 표기
- 실태조사4 작은도서관의자료현황및인력현황을입력

![](_page_28_Picture_39.jpeg)

![](_page_29_Picture_0.jpeg)

![](_page_29_Picture_2.jpeg)

- 예산의 합계는 자동으로 계산됨
- 실태조사5<br>실태조사5<br>(공립의경우) 예산의 합계는 자동으로 계산됨

![](_page_29_Picture_36.jpeg)

![](_page_30_Picture_0.jpeg)

![](_page_30_Picture_1.jpeg)

- 예산의 합계는 자동으로 계산됨
- 상태조사5 3년은도서관예산현황 및 운영위원회 구성 여부 작성<br>(사립의경우) 3대 예산의 합계는 자동으로 계산됨

![](_page_30_Picture_35.jpeg)

![](_page_31_Picture_1.jpeg)

### 년/월이용자자동계산

- 하루평균 이용자를 입력 시 앞에 입력한 개관일로 계산하여
- 실태조사6 작은도서관시설현황및이용자관리방법에대해작성

![](_page_31_Picture_47.jpeg)

![](_page_31_Picture_6.jpeg)

![](_page_32_Picture_0.jpeg)

![](_page_32_Picture_1.jpeg)

**CHREUM** ㈜채움씨앤아이 33

![](_page_32_Picture_3.jpeg)

![](_page_33_Picture_0.jpeg)

![](_page_33_Picture_1.jpeg)

![](_page_33_Picture_3.jpeg)

![](_page_34_Picture_0.jpeg)

![](_page_34_Picture_1.jpeg)

![](_page_34_Figure_2.jpeg)

- 제출한뒤에도 조사기간내에는 수정 가능 (조사기간 외에 입력/수정 불가)
- 

![](_page_34_Figure_5.jpeg)

![](_page_35_Picture_0.jpeg)

#### 실태조사 • 이미입력한페이지는네비게이션바에서해당페이지로바로이동이가능

![](_page_35_Figure_3.jpeg)

![](_page_35_Picture_4.jpeg)

![](_page_36_Picture_0.jpeg)

마. 도서관 운영평가

![](_page_36_Picture_2.jpeg)

#### • 운영실태 입력이 모두 완료되면, 표준평가표(문체부 지정) 또는 사용자 평가표를 선택하여 평가 실시

![](_page_36_Picture_4.jpeg)

![](_page_37_Picture_0.jpeg)

마. 도서관 운영평가

![](_page_37_Picture_1.jpeg)

#### 작은도서관 운영평가

#### • 운영실태 입력이 모두 완료되면, 표준평가표(문체부 지정) 또는 사용자 평가표를 선택하여 평가 실시

![](_page_37_Picture_28.jpeg)

![](_page_38_Picture_0.jpeg)

![](_page_38_Figure_1.jpeg)

• 표준평가표 항목별 점수 확인 가능

![](_page_38_Picture_3.jpeg)

모델설정<br>(표<del>준평</del>가표)

![](_page_38_Picture_4.jpeg)

![](_page_39_Picture_0.jpeg)

![](_page_39_Picture_1.jpeg)

![](_page_39_Picture_2.jpeg)

#### • 표준평가표 항목별 점수 확인 가능

![](_page_39_Picture_27.jpeg)

마. 도서관 운영평가

![](_page_40_Picture_0.jpeg)

![](_page_40_Picture_30.jpeg)

모델설정<br>(사용자평가표)

블화체육관광부

• 사용자평가표생성

![](_page_41_Picture_0.jpeg)

![](_page_41_Picture_1.jpeg)

# 모델설정<br>(사용자평가표)

• 사용자평가표생성

![](_page_41_Picture_27.jpeg)

마. 도서관 운영평가

![](_page_42_Picture_1.jpeg)

![](_page_42_Figure_2.jpeg)

- 운영현황 운영/기준미달/등록취소(폐관)/장기휴관인도서관을조회
- 도서관 담당하고있는지역의작은도서관운영현황을확인

![](_page_42_Figure_5.jpeg)

![](_page_42_Picture_6.jpeg)

![](_page_43_Picture_0.jpeg)

![](_page_43_Picture_1.jpeg)

결과

#### 균증가율)로계산

- 입력 년도를 2년을 선택하면 일반적인 백분율 계산법으로 계산, 2년 이상을 선택하는 경우 CARG(연평
- 실태조사 • 면적/도서자료/예산/직원/자원봉사자/연간운영일의평균값을조회
- 현장운영자가입력한내용을바탕으로실태조사결과조회

![](_page_43_Picture_45.jpeg)

## 바. 도서관 운영통계

![](_page_44_Picture_0.jpeg)

- 항목별 높은 점수순 정렬이 가능
- 운영평가결과 도서관별항목점수와등급을조회
- 도서관 현장운영자가입력한내용을바탕으로운영평가결과조회

![](_page_44_Figure_5.jpeg)

![](_page_45_Picture_0.jpeg)

#### 도서관 • 도서관의 변경이력(도서관명, 대표자명, 도서관주소, 운영상태, 도서관 유형, 도서관면적)을 조회 변경이력조회

![](_page_45_Picture_27.jpeg)

![](_page_46_Picture_0.jpeg)

가. 주의사항

![](_page_47_Picture_1.jpeg)

#### 비밀번호변경 비밀번호도변경(아이디를공유해서사용)

지역관리자 • 한지역의지역관리자가여러명인경우지역관리자중한명이비밀번호를변경하며다른지역관리자의

![](_page_47_Picture_33.jpeg)

![](_page_48_Picture_1.jpeg)

## • 필수항목에서 데이터가 없는 경우 공란으로 두지 말고 0' 혹은 해당없음' 등을 입력

#### 필수항목 • 별표(\*) 표시가있는항목은필수항목으로반드시입력되어야함

**NOTICE!**  $\overrightarrow{C}$  $\bullet \bullet \bullet \bullet \bullet$ K 서울특별시 님 환영합니다! 로그아웃 | 관리자정보관리 작은도서관 운영평가 실태조사 도서관관리 통계 운영자관리 도서관 조회 도서관 신규등록 도서관 등록취소 · WELN  $(1) - (2) - (3) - (4) - (5) - (6) - (7) - (8) - (9)$ 2017년 전국 작은도서관 운영실태조사(2017/02/01~2017/02/10) 실태조사 [ ) 실태조사 > 운명실태조사 ■ 작은도서관 운영현황 상상도서관 운영실태조사 참여현황 □행정기관 지원 □회원 회비 및 이용료 □후원금 □자부담(운영자 자체부담) □기타 \*예산수입원 \*재정자립도<mark>요</mark> ○ 자부담 50%이상 ○ 자부담 30%이상 ○ 자부담 10%이상 ○ 자부담 없음 ○ 기타 자료구입비(도서, 비도서, 전자자료, 연속간행물) - 일 ] 인건비 \*예산 협황 - 일 운영비(프로그램운영비, 시설관리비 및 일반관리비 포함) 0 원 합계 √ 운영위원회 ○있다 \*운영위원회 구성 여부<mark>의</mark> ○없다 **입시**계장 이젠 다음 339-012 세종특별자치시 갈매로 388 정부세종청사 대표전화: (044)203-2000 팩스: (044)203-3447  $\bigodot$  문화체육관광부 COPYRIGHT@Ministry of Culture, Sports and Tourism 문의처: 작은도서관만드는사람들 E-MAIL) smalllibrary.org@gmail.com TEL) 02-515-1178 / 기술지원: 채출<mark>씨(Liot</mark>o] EMAIL) sun<mark>ah@cucon.kr TEL) 070-44</mark>, 가6701

![](_page_48_Picture_5.jpeg)

![](_page_49_Picture_0.jpeg)

![](_page_49_Figure_2.jpeg)

![](_page_49_Picture_3.jpeg)

![](_page_50_Picture_1.jpeg)

- 정보조회 도서관명클릭시도서관정보수정
- 도서관 담당지역의작은도서관을조회

도서관 정보조회<br>-<br>- <sub>सध्यस 윤영행가 실태조사 행사 행사 행사</sub> 운영자관리 도서관 조회 도서관 신규등록 도서관 등록취소 Kathlee Co 도서관조회 도서관관리 图 > 도서관관리 > 도서관 조회 도서관 조회 날짜조건 ▼  $\boxed{1}$ | # 서울특별시 ▼ 종로구 ▼ 운영유형 ▼ 운영 → 기검색조건 ▼ **조회 | EXCEL** 도서관 신규등록 전체 가 나 다 라 마 바 사 아 자 차 카 타 파 하 A~Z 0~9 기타 - 출조회건수:26건 도서관 등록취소 도서관명 지역 全 운영유형 운영주체 운영자명 연락처 개관일자 운영상태 폐관일 폐관유형 폐관사유  $\mathbf{1}$ 꿈꾸는 평창동 작은도서관 서울특별시 종로구 공립 직영외 위탁 운영중  $\mathbf{r}$  $\mathbf{R}^{\prime}$  . Then  $\overline{2}$ 나무와 열매 어린이 도서관 서울특별시 종로구 사립 종교시설문고 운영중  $\sim$  $\sim$ -la- $\overline{3}$ 도담도담한옥도서관 서울특별시 종로구 공립 직영외 위탁 운영중  $\sim$  $\sigma_{\rm c}$  . Then  $\overline{4}$ 두산아파트 새마을문고 서울특별시 종로구 사립 아파트 운영중  $\mathcal{L}_{\mathcal{A}}$  $\sim$  $\mathcal{D}=\mathcal{N}$  $5\overline{5}$ 무악다솜방 서울특별시 종로구 공립 직영외 위탁 운영중  $\mathcal{L}$  $6\overline{6}$ 뭐든지 도서관 서울특별시 종로구 사립 개인 및 단체 <del>\*\*\*</del><br>\*\*\*<br>Step1.<br>도서관 정보 최신화  $\overline{7}$ 불교영어도서관 서울특별시 종로구 사립 증교 시설 문고  $^{\circ}$ 삼청공원 숲속도서관 서울특별시 종로구 공립 직영외 위탁  $\overline{9}$ 석천문화관 서울특별시 종로구 사립 법인이 설립  $10$ 숭인마루 작은도서관 서울특별시 종로구 직영외 위탁 공립  $4 123$   $+$   $+$ Step1.

# 나. 이것만 알고 가세요(1)

![](_page_51_Picture_1.jpeg)

#### 조회 • 조회된목록을엑셀로반출가능

현장운영자 • 담당지역의작은도서관현장운영자의정보조회및수정

# Step2. 현장운영자에게

![](_page_51_Picture_42.jpeg)

# 나. 이것만 알고 가세요(2)

# 나. 이것만 알고 가세요(3)

![](_page_52_Picture_40.jpeg)

![](_page_52_Picture_2.jpeg)

![](_page_53_Picture_0.jpeg)

![](_page_53_Picture_1.jpeg)

![](_page_53_Picture_2.jpeg)

![](_page_53_Picture_3.jpeg)